$\equiv$ 

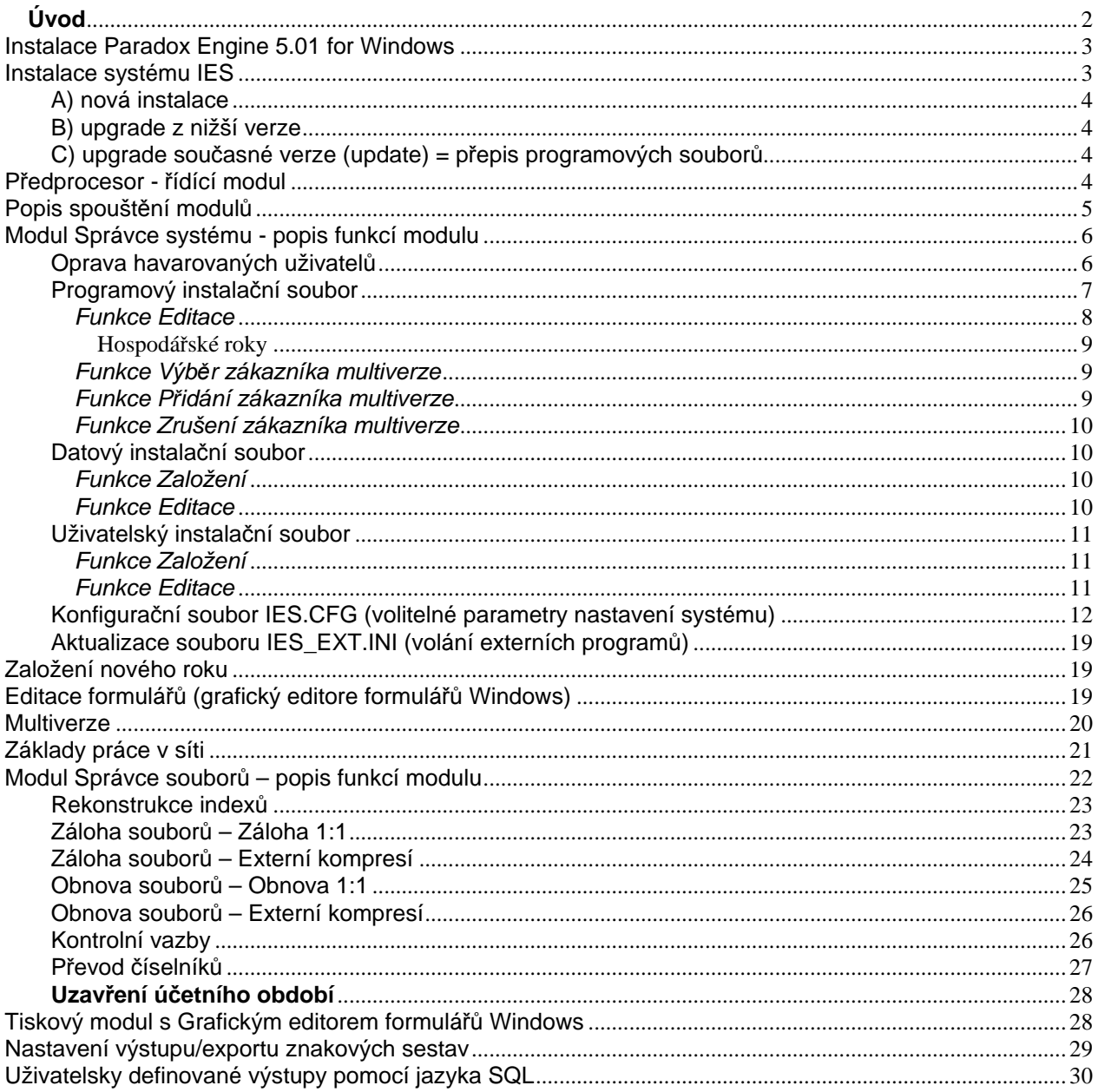

## **Úvod**

**\_** 

Integrovaný ekonomický systém (IES) je komplexní programový systém pro vedení ekonomických agend v podvojném účetnictví pro malé a střední firmy, zpracovaný pro počítače PC s operačním systémem Windows 98, Windows 2000, Windows NT. Systém IES je modulární a se skládá se z těchto modulů:

**\_\_\_\_\_\_\_\_\_\_\_\_\_\_\_\_\_\_\_\_\_\_\_\_\_\_\_\_\_\_\_\_\_\_\_\_\_\_\_\_\_\_\_\_\_\_\_\_\_\_\_\_\_\_\_\_\_\_\_\_\_\_\_\_\_\_\_\_\_\_\_\_\_\_\_\_\_\_\_\_\_\_\_\_**

a) systémové moduly Předprocesor - řídící modul systému (program IES.exe) Správce systému (program Ies\_Sprv.exe) Správce souborů (program les Soub.exe) Tiskový modul s grafickým editorem formulářů Windows (program Ies\_Tisk.exe) Nastavení výstupu/exportu znakových sestav (program Ies\_Expo.exe)

b) věcné moduly Znakový editor formulářů (program Ies\_Edfo.exe) Účetnictví a saldokonto (program Ies\_Ucto.exe) Banka (program Ies\_Bank.exe) Sklad (program les Skla.exe) Fakturace (program Ies\_Vfv.exe) Likvidace faktur došlých (program Ies\_Lfd.exe) Pokladna (program Ies\_Ucto.exe) Majetek (program Ies\_Maj.exe)

Tato dokumentace popisuje systémové moduly, a to první tři; pro čtvrtý a pátý systémový modul popisuje návaznost dat systému IES na grafický editor formulářů Windows Sinea verze 3, který je do systému IES integrován. Popis způsobu vytváření grafických formulářů a obsluhy sestav je uveden v příslušné dokumentaci v elektronické podobě, dodávané firmou Sinea (viz soubor "Sinea.doc" v domovském adresáři systému IES; soubor je čitelný textovým editorem Microsoft Word; dokumentace je v kompletním tvaru, dodávaném firmou Sinea, nicméně uživatelé – tedy Vás, bude zajímat Č**ást uživatelská**). Popis dalších modulů, tj. věcných modulů, je obsahem příslušných námi dodávaných dokumentací.

Znakový editor formulářů (jelikož tyto sestavy byly převzaty z verzí systému IES pro DOS, je tento editor někdy nazýván Editorem formulářů DOS) je řazen mezi věcné moduly a je předmětem samostatné dokumentace. Grafický editor formulářů Windows (někdy je nazýván Editorem formulářů Windows) je implementován v systémovém modulu Správce systému.

 Podstata systému IES je založena na rutinním pořizování prvotních, tzv. věcných dokladů při běžné denní práci - ať už při činnosti skladové, fakturační, pokladní, finanční apod. Celý systém je skutečně integrovaný - všechny moduly jsou vzájemně provázány, ale kterýkoli z nich může být vynechán. U věcných modulů se účetní doklady automaticky vytvářejí na pozadí prvotních dokladů - např. příjemka, výdejka, výdajový pokladní doklad, příjmový pokladní doklad, faktura - ať už vydaná či došlá apod. K předkontaci je možné využívat buď tzv. předdefinovaných položek (fakturační položky, pokladní položky, pohyby zásob a majetku) nebo přímého nastavení v jednotlivých knihách - pokladních knihách či knihách faktur.

 $\_$  , and the set of the set of the set of the set of the set of the set of the set of the set of the set of the set of the set of the set of the set of the set of the set of the set of the set of the set of the set of th

Takto vytvořené účetní doklady se přenášejí do modulu Účetnictví, kde se dostá-

vají do všech výstupních sestav a účty, které jsou v účtové osnově definovány jako saldokontní, se automaticky dostávají do sestav saldokonta. Způsob práce s číselníky je ve všech modulech stejný, všechny číselníky (ať již účtový rozvrh, číselník druhů dokladů účetních deníků, číselník středisek, číselník DPH, číselník zakázek) jsou ve všech modulech stejně přístupné a kdekoliv je možné je aktualizovat (i v průběhu práce v dokladu) v rámci celého systému.

**\_\_\_\_\_\_\_\_\_\_\_\_\_\_\_\_\_\_\_\_\_\_\_\_\_\_\_\_\_\_\_\_\_\_\_\_\_\_\_\_\_\_\_\_\_\_\_\_\_\_\_\_\_\_\_\_\_\_\_\_\_\_\_\_\_\_\_\_\_\_\_\_\_\_\_\_\_\_\_\_\_\_\_\_**

Program IES je vytvořen pomocí programového jazyka Delphi 5 s využitím datové podpory Paradox Engine 5.01 for Windows. Program IES je auditorsky ověřen. Program pracuje ve verzi lokální i ve verzi síťové. Program umožňuje zpracování pro jednu firmu monoverze (možno provozovat i na více počítačích v rámci jedné firmy - i bez sítě) nebo pro zpracování více firem - tzv. multiverze. Tento způsob praktikuje značné množství firem věnujících se vedení účetnictví, ekonomickému resp. daňovému poradenství a také auditu. Program tak umožňuje na jednom počítači vést účetnictví pro libovolný počet firem - klientů.

Programové vybavení IES je vhodné pro zpracování ekonomické agendy pro podnikatelské subjekty (ať už s povinností auditu či bez ní), pro rozpočtové a příspěvkové organizace a pro politické strany a nadace. Program si za dobu své existence a postupného vývoje získal již stovky a stovky spokojených uživatelů. Spolu s dodávkou programu Vám naše firma nabízí i zaškolení pro optimální využití programu, provádění individuálních konzultací a také organizační a metodickou podporu při zavádění programu. Pro všechny registrované uživatele je k dispozici bezplatná HotLine.

## **Instalace Paradox Engine 5.01 for Windows**

Paradox Engine 5.01 for Windows je podpora (ovladač), který umožňuje zachovávat Vámi pořizované záznamy ve formě datových souborů. Je to z hlediska provozování systému IES základ, na kterém je celý systém IES postaven. Proto musí být instalován jako první a při spuštění systému IES musí být v operačním systému tato podpora k dispozici. Toto je zajištěno samotnou podporou Paradox Engine, která se do operačního systému Windows při své instalaci implementuje jako ovladač, který je po startu operačního systému neustále k dispozici (v konečném důsledku nejen pro systém IES).

Software je dodáván na CD-ROM disku a je uložen v podadresáři W2001\BDE. Instalace se spouští programem Setup.Exe z tohoto adresáře. Paradox Engine 5.01 je nutno nainstalovat (pokud již není nainstalován) před instalací systému IES.

Pro bezproblémový chod systému IES je nutno pomocí BDE administrátoru ve složce Ovládací panely nastavit v záložce Configuration, oddíl Drivers /Native/Paradox tyto parametry:

- NET DIR, pokud je program používán v síťové verzi, všechny počítače, které sdílí data IES, musí mít tuto položku nastavenou na jeden síťový adresář
- LANGDRIVER na hodnotu pdx Ansii Czech "CH"
- BLOCKSIZE na hodnotu 32768
- LEVEL nastavit na hodnotu 7

### **Instalace systému IES**

Software je dodáván na stejném CD-ROM disku, jako Paradox Engine. Instalační program se spouští programem Setup.Exe. Je nutno zadat cílovou složku (domovský

 $\_$  , and the set of the set of the set of the set of the set of the set of the set of the set of the set of the set of the set of the set of the set of the set of the set of the set of the set of the set of the set of th

adresář systému IES), kam má být systém IES nainstalován. Program sám zjistí, provede-li novou instalaci, upgrade nebo přepis (update) stávající verze.

**\_\_\_\_\_\_\_\_\_\_\_\_\_\_\_\_\_\_\_\_\_\_\_\_\_\_\_\_\_\_\_\_\_\_\_\_\_\_\_\_\_\_\_\_\_\_\_\_\_\_\_\_\_\_\_\_\_\_\_\_\_\_\_\_\_\_\_\_\_\_\_\_\_\_\_\_\_\_\_\_\_\_\_\_**

#### A) nová instalace

**\_** 

- nutno zadat kód (klíč) instalace, uvedený na Registrační kartě
- nutno vyplnit definici jednoho hospodářského roku (2005: 1/2005 12/2005)
- nutno vyplnit položky programového instalačního souboru (viz dále)
- vyplnit uživatelský instalační soubor (viz dále)
- vytvořit ikonu pro spuštění programu IES WIN. Program předprocesoru je uložen v domovském adresáři systému IES s názvem Ies.exe.

#### B) upgrade z nižší verze

- je nutné, aby dosavadní stav kompletní datové oblasti systému IES byl zazálohován
- nutno potvrdit (zadat nový) kód (klíč) instalace, uvedený na CD-ROM

#### C) upgrade současné verze (update) = přepis programových souborů

- je nutné, aby dosavadní stav kompletní datové oblasti systému IES byl zazálohován
- nutno potvrdit (zadat nový) kód (klíč) instalace, uvedený na CD-ROM

### **P**ř**edprocesor -** ř**ídící modul**

Jednotlivé moduly programového systém IES jsou představovány programy \*.exe. Tyto jsou po instalaci uloženy v domovském adresáři systému IES, a lze je spouštět samostatně z ikon nebo příkazovými řádky. Tento postup však nedoporučujeme, neboť z hlediska uživatele je výhodnější, zadá-li své heslo pro vstup do systému IES a hospodářský rok v předprocesoru, a ten je automaticky předává jednotlivým modulům. U multiverze je navíc v předprocesoru vybrán zákazník multiverze, takže v případě multiverze je nutné spouštět jednotlivé moduly z předprocesoru.

Předprocesor spouští jednotlivé moduly (účetnictví, banka, pokladna, fakturace, likvidace, správce souborů, správce systému).

# 

Předprocesor dále umožňuje své vlastní nastavení. Navíc se na této obrazovce definuje, jak mají být jednotlivé moduly rozmísťovány na ploše. Jeden a tentýž modul může být spuštěn i několikrát, jakož i jednotlivé moduly mohou pracovat současně a to v instalaci pro jednoho uživatele i v síťové verzi a to i ve verzi pro několik uživatelů se sdílením dat, kdy každý uživatel může opět moduly spouštět současně či několikanásobně. Omezujícím činitelem je pouze počet systémových zdrojů, které má v dané chvíli operační systém k dispozici. Všechny spuštěné moduly jsou z hlediska operačního systému samostatnými procesy. Tiskový modul s grafickým editorem formulářů Windows (Sinea) je implementován v jednotlivých modulech a spouští se jako samostatný proces při požadavku na tvorbu výstupní sestavy (každá tisková sestava – ať už se znakovými formuláři nebo grafickými formuláři Windows (Sinea) – je v konečném důsledku samostatným procesem a je uživateli předložena pomocí grafického editoru formulářů Windows (Sinea); rozdíl je pouze v tom, jak se k tomuto procesu z hlediska systému IES dospělo). Tzn., že výstupní sestava po svém vzniku pracuje souběžně s ostatními moduly, a není nutné ji uzavírat při nutnosti pokračování v modulu, ze kterého byla vytvořena. Další spuštěný proces však nárokuje na operační systém další systémové zdroje a

 $\_$  , and the set of the set of the set of the set of the set of the set of the set of the set of the set of the set of the set of the set of the set of the set of the set of the set of the set of the set of the set of th

režii na jeho obsluhu, i když z hlediska uživatele je tento proces mrtvý – čili uživatel jej nepoužívá.

**\_\_\_\_\_\_\_\_\_\_\_\_\_\_\_\_\_\_\_\_\_\_\_\_\_\_\_\_\_\_\_\_\_\_\_\_\_\_\_\_\_\_\_\_\_\_\_\_\_\_\_\_\_\_\_\_\_\_\_\_\_\_\_\_\_\_\_\_\_\_\_\_\_\_\_\_\_\_\_\_\_\_\_\_**

 Předprocesor umožňuje spouštět další jakékoli jiné programy, nazývané externí moduly. Tyto jsou definovány v souboru Ies\_Ext.ini, uloženém v domovském adresáři systému IES. Jedním z těchto souborů je i znakový editor formulářů Windows (program les Edfo.exe), který se spouští jako externí program les Form.exe, a Nastavení výstupu/exportu znakových sestav (program Ies\_Expo.exe)

 Dále předprocesor umožňuje změnu již jednou zvoleného přístupového hesla, nastavení hospodářského roku a výběr zákazníka multiverze (pokud je programový systém IES instalován v konfiguraci multiverze).

## **Popis spoušt**ě**ní modul**ů

Většina problémů, které při práci s programovým systémem IES mohou nastat, je indikována ihned na začátku spuštění kteréhokoli modulu kromě Správce systému a má za následek, že modul s příslušným hlášením okamžitě skončí svou činnost. Proto je vhodné věnovat popisu spuštění modulu samostatnou kapitolu.

 Zjednodušeně řečeno, modul při svém spuštění musí zjistit základní hodnoty (parametry) z programového instalačního souboru (u multiverze navíc zajistit načtení příslušného záznamu zákazníka multiverze, jinými slovy zpřístupnění datové oblasti patřící zvolenému zákazníkovi), přihlásit se do všech datových oblastí (položka CestyAgend=cesty k jednotlivým modulům v programovém instalačním souboru), a z nich načíst potřebné údaje z datových instalačních souborů. Dle zadaného hesla a spuštěného modulu se nastaví charakter přístupu do systému - uživatelský nebo výhradní přístup. Uživatelský přístup se nastavuje jako základní, privilegovaný přístup se nastavuje vždy při spuštění modulu s privilegovaným heslem (zadává se při instalaci systému a je možno jej měnit ve Správci systému v programovém instalačním souboru) a tento přístup nastavuje vždy modul Správce souborů. Pokud je nastaven výhradní přístup, nesmí být v žádné z datových oblastí přihlášen jiný uživatel a do takto obsazených datových oblastí se již žádný uživatel nedostane.

 Datová oblast je dána hospodářským rokem. Každý jednotlivý hospodářský rok je uložen v samostatné podknihovně, jejíž název je definován v programovém instalačním souboru. U monoverze existuje pouze jediný zákazník, takže jeho datové oblasti jsou podknihovnami domovského adresáře systému IES. U multiverze je možno pracovat s několika zákazníky, z nichž každý je podknihovnou domovského adresáře systému IES a jeho jednotlivé datové oblasti jsou podknihovnami podadresáře zákazníka.

Následuje zadání hospodářského roku (pokud není zadáno předprocesorem). Dle tohoto zadání se pak modul přihlašuje do jednotlivých datových oblastí.

Ukončení modulu je naopak charakterizováno odhlášením se z datových oblastí.

Do jednotlivých modulů (i opakovaně) lze vstupovat s odlišným datem po zvolení ikonky pro změnu data v liště jednotlivých modulů. Můžete tedy pracovat současně s různým datem, který se předplňuje do dokladu.

Modul Správce systému tento postup nevykonává, neboť slouží k odstranění systémových problémů IES a k jeho základnímu nastavení, které se však netýká věcných

 $\_$  , and the set of the set of the set of the set of the set of the set of the set of the set of the set of the set of the set of the set of the set of the set of the set of the set of the set of the set of the set of th

dat (účetních dokladů, faktur atd.). Tento modul při svém spuštění prakticky pouze otevírá a zamyká programový instalační soubor proti zápisu. Pokud pracuje s datovými a uživatelskými instalačními soubory, tyto na dobu nutnou pro provedení té které funkce zamkne proti zápisu.

**\_\_\_\_\_\_\_\_\_\_\_\_\_\_\_\_\_\_\_\_\_\_\_\_\_\_\_\_\_\_\_\_\_\_\_\_\_\_\_\_\_\_\_\_\_\_\_\_\_\_\_\_\_\_\_\_\_\_\_\_\_\_\_\_\_\_\_\_\_\_\_\_\_\_\_\_\_\_\_\_\_\_\_\_**

Vlastníte-li multiverzi programu, modul správce systému se vždy při spuštění ptá na zákazníka multiverze, s jehož daty bude pracovat (např. Editace uživatelského instalačního souboru Ies-user.db bude probíhat ve všech datových oblastech zvoleného zákazníka multiverze).

 Z hlediska systému IES existuje několik instalačních souborů. První tři se vážou k celému systému a jsou to základní instalační soubory, ostatní souvisejí s funkcemi systému.

- **Programový instala**č**ní soubor** Ies.db, px, uložený v domovském adresáři programového systému IES
- **Datový instala**č**ní soubor** Ies-Data.db, px, uložený v každé datové oblasti jednotlivých roků (případně roků zákazníků multiverze)
- **Uživatelský instala**č**ní soubor** Ies-User.db, px uložený v každé datové oblasti jednotlivých roků (případně roků zákazníků multiverze)
- **Instala**č**ní soubor pro modul banka** Ies\_bank.ini (automatizovaný/bezdokladový styk s bankou) les bank.ini, uložený v domovském adresáři programového systému IES
- **Instala**č**ní soubor pro volání externích modul**ů z předprocesoru Ies\_ext.ini, uložený v domovském adresáři programového systému IES
- **Instala**č**ní soubor nastavení p**ř**edprocesoru** ies\_CisloDisku.ini, uložený v domovském adresáři programového systému IES
- **Konfigura**č**ní soubor** Ies..cfg, uložený v domovském adresáři programového systému IES. Zde jsou uložena uživatelská nastavení (parametry), která ovlivňují funkci programového systému IES.

## **Modul Správce systému - popis funkcí modulu**

Vlastníte-li multiverzi programu, modul správce se vždy při spuštění ptá na zákazníka multiverze, s jehož komponentami bude pracovat (např. Editace uživatelského instalačního souboru Ies-user.db bude probíhat ve všech datových oblastech zvoleného zákazníka multiverze). V tomto smyslu pracují všechny funkce Správce systému s výjimkou funkcí skupiny Programový instalační soubor, neboť zde je uložena základní konfigurace systému IES, která je nadřazena jednotlivým zákazníkům.

Nevlastníte-li multiverzi, tento problém odpadá, neboť z pohledu multiverze máte pouze jednoho zákazníka, jehož datovou oblast program přiřazuje automaticky. Tento odstavec platí pro všechny moduly systému IES.

### Oprava havarovaných uživatelů

Nepodaří-li se spustit kterýkoliv modul systému IES (kromě správce), je zobrazeno hlášení o povaze problému. Pokud nastala jakákoli havárie systému jako celku, zůstane pravděpodobně uživatel přihlášen v datové oblasti. Havárií systému jako celku máme na mysli jakkoli nekorektně ukončený běh jakéhokoli procesu systému IES, ať už je zapříčiněn chybou hardware, chybou operačního systému, chybou síťového systému,

 $\_$  , and the set of the set of the set of the set of the set of the set of the set of the set of the set of the set of the set of the set of the set of the set of the set of the set of the set of the set of the set of th

nevhodně nastavenými parametry operačního a síťového systému, nebo chybou samotného systému IES.

**\_\_\_\_\_\_\_\_\_\_\_\_\_\_\_\_\_\_\_\_\_\_\_\_\_\_\_\_\_\_\_\_\_\_\_\_\_\_\_\_\_\_\_\_\_\_\_\_\_\_\_\_\_\_\_\_\_\_\_\_\_\_\_\_\_\_\_\_\_\_\_\_\_\_\_\_\_\_\_\_\_\_\_\_**

Přihlášení uživatele v datové oblasti, je-li způsobeno nekorektním ukončením některého z modulů tímto uživatelem spuštěných, může zapříčinit, že moduly IES nelze spustit. Pro odstranění "neplatného" přihlášení slouží tato funkce. Je-li modul Správce systému spuštěn s privilegovaným heslem, pak ve všech datových oblastech systému IES vyhledá přihlášené uživatele a nabídne je k odstranění. Pokud je spuštěn s uživatelským heslem, vyhledá pouze přihlášení daného uživatele. Při odstraňování přihlášení uživatelů je nutno dbát na to, aby byly odstraněny pouze "neplatná" přihlášení. Správce totiž nabízí všechna přihlášení ve všech datových oblastech (u multiverze všechna přihlášení ve všech datových oblastech zvoleného zákazníka multiverze).

Odstranění záznamu přihlášeného uživatele vede k umožnění spuštění libovolného modulu, nikoli však k odstranění problémům v datových oblastech, které mohly být způsobeny nekorektním ukončením některého procesu, ať už z jakéhokoli důvodu. PROBLÉMY V DATOVÝCH OBLASTECH MOHOU BÝT ZCELA ZÁSADNÍ, AUTOMA-TIZOVANĚ NEODSTRANITELNÉ A MOHOU MÍT Z HLEDISKA DALŠÍHO BĚHU PRO-GRAMU NEDOZÍRNÉ NÁSLEDKY, ZVLÁŠTĚ PAK PŘI PRÁCI V SÍTI !

Nelze totiž zjistit, která část datového souboru, respektive které nové nebo opravené údaje nebyly uloženy nebo jsou poškozeny. Odhad možného problému se odvíjí od povahy havárie a stavu, ve kterém se systém IES právě nalézal. "Pod" systémem IES je ale ještě operační systém, případně síťový systém, takže popisování možných stavů, příznaků a jejich řešení je hledáním jehly v kupce sena.

Lze ale zjistit, jsou-li porušeny základní logické vazby v datových oblastech, a to jednou z funkcí Správce souboru. Doporučujeme po každém nekorektním ukončení každého procesu IES provést ve Správci souborů funkci Rekonstrukce indexů a po té kontrolu vazeb. Zde by se mělo potvrdit, že datové oblasti ve zvoleném roce (případně roce zákazníka multiverze) jsou s největší pravděpodobností v pořádku.

Datová podpora Paradox Engine je poměrně velice stabilní, bohužel totéž se nedá tvrdit o operačním systému. Problémům ztráty či poškození dat čelí některé datové podpory (především SQL servery) tzv. transakcemi, ale JEDINOU SKUTEČNOU OCHRANOU před nebezpečím jejich ztráty či poškození dat je pouze jejich PRAVIDEL-NÉ ZÁLOHOVÁNÍ. K tomu viz dále Správce souborů.

Pokud totiž kontrola vazeb vykáže chyby, nebo sama následkem těžkého poškození dat havaruje (totéž případně Rekonstrukce indexů), je možno, respektive nutno vrátit se k předešlé záloze. Toto platí obecně pro všechny systémy zpracovávané výpočetní technikou, neboť ani na jednu komponentu této techniky se nelze na 100% spolehnout. Čím starší je tedy Vaše poslední záloha, tím více údajů musíte zpětně doplňovat. Je lépe výše řečenému věřit a pravidelně data zálohovat, než se k pravdivosti tohoto poznání samostatně propracovávat vlastními zkušenostmi.

#### Programový instalační soubor

 Tato funkce je použitelná s privilegovaným heslem. Zde je možno nastavovat základní parametry systému IES. Jsou zde obsaženy informace související s programem a s jeho činnostmi, které nejsou přímo závislé na datech. Programový instalační soubor obsahuje v monoverzi systému IES vždy jeden záznam (1 větu), v multiverzi tolik zá-

 $\_$  , and the set of the set of the set of the set of the set of the set of the set of the set of the set of the set of the set of the set of the set of the set of the set of the set of the set of the set of the set of th

znamů, kolik je definovaných uživatelů. Proto při editaci musíte vždy vybrat (potvrdit, a to i u monoverze), se kterým záznamem hodláte pracovat.

**\_\_\_\_\_\_\_\_\_\_\_\_\_\_\_\_\_\_\_\_\_\_\_\_\_\_\_\_\_\_\_\_\_\_\_\_\_\_\_\_\_\_\_\_\_\_\_\_\_\_\_\_\_\_\_\_\_\_\_\_\_\_\_\_\_\_\_\_\_\_\_\_\_\_\_\_\_\_\_\_\_\_\_\_**

## **Funkce Editace**

**\_** 

- slouží k nastavení základních parametrů pro systém IES. Pokud nevlastníte multiverzi, pak funkce Zrušení a Přidání jsou zablokovány. Pokud vlastníte multiverzi, doporučujeme místo těchto funkcí použít funkce Přidání zákazníka multiverze a Zrušení zákazníka multiverze, které pracují s celou datovou oblastí daného zákazníka (viz dále). Tyto dvě funkce jsou v tomto případě implementovány pro speciální účely, např. slučování datových oblastí dvou fyzicky oddělených instalací do jedné instalace.

Funkce Oprava Editace slouží k nastavení systému IES. Zde je nutno upozornit na následující položky:

### **Základní parametry**

- **"**č**íslo stanice"** používá se v typech instalacích, kdy jednotlivé stanice mají vlastní instalaci systému IES, ale datová oblast je společná (na serveru). Pak je nutné zajistit, aby všechny stanice měly svoje jednoznačné číslo. Pro multiverzi je pak číslo stanice navíc číslem zákazníka multiverze.
- **"po**č**et** ř**ádk**ů **na stran**ě **Portrait/Landscape"** používá se pro sestavy vytvářené DOS editorem formulářů. Počet řádků je nutno sladit tak, aby stránky v sestavách tvořených DOS editorem formulářů odpovídaly prezentaci, která je vytvářena editorem formulářů Sinea pro Windows. K otestování správnosti slouží tlačítko "Test".

#### **Cesty k modul**ů**m**

všechny položky "Cesty k modulům" – zde je definováno, kde budou mít jednotlivé moduly své datové oblasti. Používá se u multiverze, kde funkce Přidání zákazníka multiverze a Zrušení zákazníka multiverze tyto položky automaticky plní, případně u speciálních typů síťových instalací. Doporučujeme tyto položky neměnit.

#### **Externí komprese**

- **cesta ke knihovn**ě **zálohy/obnovy"** modul Správce souborů umožňuje provádět zálohování dat. Zálohu uloží, respektive obnovu načte dle zde definované cesty.
- položky "volání externího kompresního programu" modul Správce souborů umožňuje provádět zálohování dat s jejich kompresí, kdy využívá externího kompresního programu, který uživatel vlastní (většinou Arj, PkZip, Lharc, WinRar). Ve jménu programu musí být uvedena přípona (.exe), parametry programu musí být nastaveny tak, aby externí kompresní program pracoval s jednotlivými cestami (jinak by nebylo možno zálohovat celou datovou oblast jednoho roku jednoho zákazníka, pokud by cesty k modulům byly různé). Vhodnými nastaveními jsou např.:
- arj.exe a –r –e1 %1 %2, arj.exe x –y %1 %2
- WinRar95.exe a  $-r$  –ep1 %1 %2, WinRar95.exe x –y %1 %2

V případě multiverze systém po ukončení Editace programového instalačního souboru provede kontrolu, zda-li se nekříží cesty k modulům pro jednotlivé zákazníky multiverze. Případné problémy nahlásí. Dále je nutné vybrat zákazníka multiverze, se kterým má Správce systému nadále pracovat jako s přiřazeným (na kterého má aplikovat své funkce), neboť původní zákazník mohl být Editací zrušen.

 $\_$  , and the set of the set of the set of the set of the set of the set of the set of the set of the set of the set of the set of the set of the set of the set of the set of the set of the set of the set of the set of th

## **Hospodá**ř**ské roky**

**\_** 

V modulu Správce systému / Programový instalační soubor /Hospodářské roky, je nutné jednotlivé hospodářské roky definovat. Zadává se název (2005) pro rok kalendářní nebo čtyřmístné označení písmeny a čísly (např. HR01, HR02), Počátek – měsíc/rok a Konec – měsíc/rok pro rok, který je jiný, než kalendání. Hospodářský i kalendářní rok je nutné definovat v modulu Správce systému, vstup s privilegovaným heslem, v nabídce Instalační soubory - Programový instalační soubor – Editace - Hospodářské roky. Po uložení nastavení v Programovém instalačním souboru nelze definované roky již opravit. **P**ř**ed založením nového roku je nutné nejprve nový rok v Programovém instala**č**ním souboru definovat.** 

**\_\_\_\_\_\_\_\_\_\_\_\_\_\_\_\_\_\_\_\_\_\_\_\_\_\_\_\_\_\_\_\_\_\_\_\_\_\_\_\_\_\_\_\_\_\_\_\_\_\_\_\_\_\_\_\_\_\_\_\_\_\_\_\_\_\_\_\_\_\_\_\_\_\_\_\_\_\_\_\_\_\_\_\_**

- jednotlivé hospodářské roky jsou vlastně datovými oblastmi systému IES. Každý hospodářský rok je uložen s samostatném podadresáři, jehož název se udává v položce "Název (cesta)". Dále je nutno zadat počáteční a koncové období hospodářského roku. První hospodářský rok je definován při nové instalaci (respektive automaticky dle stavu datových oblastech před upgradem při přechodu z nižších verzí systému IES). Následné hospodářské roky se tvoří pomocí funkce **Založení nového roku**.

Při přidávání zákazníka multiverze (viz funkce **P**ř**idání zákazníka multiverze**) je první hospodářský rok daného zákazníka vytvořen souběžně s jeho založením.

## **Funkce Výb**ě**r zákazníka multiverze**

- je aktivní pouze u konfigurace multiverze. Zde můžete změnit zákazníka, se kterým má Správce systému nadále pracovat jako s přiřazeným (na kterého má aplikovat své funkce).

## **Funkce P**ř**idání zákazníka multiverze**

- zajistí vytvoření nového zákazníka multiverze včetně vytvoření odpovídající struktury adresářů na disku. Pro vytvoření nového zákazníka multiverze je nutné zadat tyto parametry:

- jméno knihovny nového zákazníka
- cesta, na které má být knihovna vytvořena (doporučujeme neměnit předdefinovanou cestu)
- vytvářený hospodářský rok
- popis zákazníka multiverze (tento údaj se objeví na obrazovce při zpracovávání dat)
- výběr současného zákazníka multiverze, jehož číselníky budou kopírovány do nově vytvářeného zákazníka
- nabídka číselníků pro převod do adresáře vytvářeného zákazníka výběr číselníků se provede pravidly pro selekci.

Po ukončení kopírování číselníků se po přepnutí do nově vytvořeného zákazníka funkcí Výběr zákazníka multiverze provede Rekonstrukce indexů datových souborů v modulu Správce souborů. Pokud byly součástí převodu číselníky **Pokladen a Knihy faktur**, je třeba **vynulovat** č**íslo posledního dokladu** v těchto číselnících. Č**íselníky** 

 $\_$  , and the set of the set of the set of the set of the set of the set of the set of the set of the set of the set of the set of the set of the set of the set of the set of the set of the set of the set of the set of th

**sklad**ů si ze zdrojových číselníků nesou informace o čísle posledního skladového dokladu a jeho **datu po**ř**ízení**. Datum posledního skladového dokladu lze zjistit při pořizování jakéhokoliv skladového dokladu tlačítkem <**F7**> na pozici data. Je-li nutné pořídit první skladový doklad se zpětným (dřívějším) datem pořízení než je datum posledního skladového dokladu uvedeného v číselníku skladu, je nutné číselník skladu zrušit a pořídit znovu.

**\_\_\_\_\_\_\_\_\_\_\_\_\_\_\_\_\_\_\_\_\_\_\_\_\_\_\_\_\_\_\_\_\_\_\_\_\_\_\_\_\_\_\_\_\_\_\_\_\_\_\_\_\_\_\_\_\_\_\_\_\_\_\_\_\_\_\_\_\_\_\_\_\_\_\_\_\_\_\_\_\_\_\_\_**

 Před zahájením práce na nové agendě je pak třeba provést věcnou kontrolu návazností mezi jednotlivými číselníky a při zahájení práce je třeba prověřit číslování dokladů a data skladových dokladů.

## **Funkce Zrušení zákazníka multiverze**

- provede zrušení zákazníka multiverze včetně zrušení jeho dat a odpovídající struktury adresářů na disku. Po zrušení musíte opět zvolit aktuálního zákazníka multiverze pro Správce systému (dřívější aktuální zákazník již nemusí existovat).

POZOR - TATO FUNKCE ZRUŠÍ VŠECHNY DATOVÉ OBLASTI (CESTYAGEND) VČETNĚ PODADRESÁŘŮ !!! PODADRESÁŘE MOHOU OBSAHOVAT DATA A STRUKTURY, KTERÉ SE NETÝKAJÍ SYSTÉMU IES, NEBO V NICH MŮŽE BÝT UKRYT DALŠÍ ZÁKAZNÍK MULTIVERZE !!!

Program se proto před zrušením každého nejnižšího programu dožaduje potvrzení funkce. Důsledně sledujte, co bude zrušeno, abyste nebyli nemile překvapeni. Program nikdy nesmaže svůj domovský adresář. Pokud budete rušit zákazníka multiverze, který má svou datovou oblast v domovském adresáři programu (stav prvního záznamu po nové instalaci multiverze), pak budou zrušeny pouze podadresáře domovského adresáře programu, které mají v názvu rok (čtyři číslice). V ostatních případech program předpokládá, že datové oblasti tak, jak jsou uvedeny v (CestyAgend), jsou pro daného zákazníka jedinečné, a všechny je zruší.

#### Datový instalační soubor

- funkce je přístupná pouze pro vstup s privilegovaným heslem. Datový instalační soubor je uložen v každé datové oblasti, tj. pro každý rok (každého zákazníka multiverze) a obsahuje právě jeden záznam.

Obsahuje informace související s funkcemi programu nad daty (nad datovým adresářem roku).

## **Funkce Založení**

- umožňuje založit datový instalační soubor ve všech datových oblastech (na všech cestách všech agend – CestyAgend), v případě multiverze pro vybraného zákazníka.

 $\_$  , and the set of the set of the set of the set of the set of the set of the set of the set of the set of the set of the set of the set of the set of the set of the set of the set of the set of the set of the set of th

## **Funkce Editace**

- umožňuje změnu parametrů Datového instalačního souboru ve zvolené oblasti.

Zde je nutno upozornit na následující položky:

- "Název firmy" se vypisuje do hlaviček sestav
- "Adresa firmy" se vypisuje do hlaviček sestav
- "IČO firmy" se vypisuje do sestav výkazů

dle položky "Charakter organizace" se ve věcných modulech přiřazuje účtový rozvrh. Každá z typů charakterů organizací má svůj vlastní rozvrh ve vlastním datovém souboru s jednoznačným názvem RozXrrrr.db

**\_\_\_\_\_\_\_\_\_\_\_\_\_\_\_\_\_\_\_\_\_\_\_\_\_\_\_\_\_\_\_\_\_\_\_\_\_\_\_\_\_\_\_\_\_\_\_\_\_\_\_\_\_\_\_\_\_\_\_\_\_\_\_\_\_\_\_\_\_\_\_\_\_\_\_\_\_\_\_\_\_\_\_\_**

### Uživatelský instalační soubor

- funkce je přístupná pouze s privilegovaným heslem. Uživatelský instalační soubor je uložen v každé datové oblasti a obsahuje tolik záznamů, kolik různých uživatelů může s datovou oblastí pracovat.

Jsou zde obsaženy informaci o uživatelích (hesla a jména), kteří mohou zpracovávat datové soubory ležící v daném adresáři.

## **Funkce Založení**

- umožňuje založit uživatelský instalační soubor ve všech datových oblastech (na všech cestách všech agend – CestyAgend), v případě multiverze pro vybraného zákazníka.

## **Funkce Editace**

- umožňuje změnu parametrů jednotlivých záznamů (uživatelů), a jejich rušení či přidávání. Obsahuje následující položky:

- "Jméno uživatele" dle této položky se pouze vytvářejí některé pracovní soubory a funguje jako zkratka pro programový protokol činností
- "Heslo uživatele" musí být jednoznačné a nesmí být shodné s heslem supervizora v Programovém instalačním souboru
- "Jméno v dokladech" zapisuje se v dokladech do položky VYSTAVIL:
- "Zakázané činnosti" umožňuje definici přístupových práv. Do deseti řádků za sebou se ukládají tzv. masky zakázaných činností. Systém přístupových hesel umožňuje řídit přístup jednotlivých uživatelů až do úrovně jednotlivých funkcí modulu (formou seznamu zakázaných činností při definování hesla) a při vystavování a opravě dokladů až do úrovně jednotlivých knih faktur, skladů a pokladen (číselníky knih faktur, resp. číselník skladů, pokladen, mohou obsahovat seznam přístupových hesel).

Jednotlivé funkce (činnosti) v systému IES jsou označeny strukturovaně dle pořadí v menu systému. Oddělovacím znakem mezi jednotlivými úrovněmi je znak tečka, moduly systému jsou označeny písmeny. Jednotlivá zadání seznamu jsou od sebe odděleny mezerou.

Např.: výraz (maska) F M P R U.1 U.2 U.3.3 U.4 U.5 znamená, že nejsou přístupny celé moduly Fakturace (**F**), Sklady (**M**), Pokladna (**P**) a Správce souborů (**R**), z modulu Účetnictví (**U)** jsou přístupné pouze výstupní sestavy (U.3), ale mimo sestav o saldokontech (U.3.3). Ostatní moduly t.j. Investiční majetek (**I**), Likvidace faktur došlých (**L**) jsou přístupné celé.

Pokud není v tabulce zadána žádná zakázaná činnost (maska), je systém IES na dané heslo přístupný celý.

Pomocí tlačítka Masky "Generování masek zakázaných činností" jsou nabídnuty všechny činnosti všech modulů, a uživatel je může pomocí selekce zakazovat či povolovat. Ukončením selekce jsou automaticky vytvořeny masky zakázaných činností a přepsány do položky maska.

 $\_$  , and the set of the set of the set of the set of the set of the set of the set of the set of the set of the set of the set of the set of the set of the set of the set of the set of the set of the set of the set of th

Konfigurační soubor IES.CFG (volitelné parametry nastavení systému)

Tento soubor obsahuje uživatelská nastavení (parametry), dle kterých se řídí funkce programového systému IES. Jednotlivé parametry lze v této funkci zadávat přes menu v horní části obrazovky. Manuální nastavení zápisem je možné, ale vřele doporučujeme použití menu. Tím se vyhneme překlepům, které nastavení znehodnotí.

**\_\_\_\_\_\_\_\_\_\_\_\_\_\_\_\_\_\_\_\_\_\_\_\_\_\_\_\_\_\_\_\_\_\_\_\_\_\_\_\_\_\_\_\_\_\_\_\_\_\_\_\_\_\_\_\_\_\_\_\_\_\_\_\_\_\_\_\_\_\_\_\_\_\_\_\_\_\_\_\_\_\_\_\_**

V případě absence souboru IES.CFG popř. absence jednotlivých parametrů, program využívá implicitního nastavení viz. dále.

Definice uživatelských parametrů:

### **Ú**Č**ETNICTVÍ:**

**\_** 

#### **1. Generování podrozvah.evidence závazk**ů **a pohledávek bez VFV, LFD**

#### UCTO\_PODROZVAHA\_BEZ\_VFV\_LFD=ANO

Modul Účetnictví poskytuje funkci Generování podrozvahové evidence závazků a pohledávek, která zajistí vytvoření dokladu s podrozvahovou evidencí úhrad faktur ve vybrané cizí měně. Je smysluplná v případě, že při zúčtování bankovního výpisu hradíme faktury vystavené v cizích měnách jinou cizí měnou.

Funkce implicitně jako úhradu vyhodnotí ty řádky účetního dokladu, které nesou příznak, že byly vytvořeny pomocí funkčních kláves F9, AltF9 popř. F8 s přímým generováním úhrady. Dále je tato funkce podmíněna existencí modulu fakturace a LFD v konfiguraci daného počítače.

Pokud nastavíme výše zmíněný parametr na ANO, jako úhradu vyhodnotíme také všechny řádky bez výše zmíněného příznaku, pokud mají SÚ 3?? tj. účetní třídy 3. Tyto řádky jsou pak postupně nabízeny k potvrzení. Jde-li o úhradu, podrozvahová evidence je vygenerována. Existence fakturace a LFD pak není vyžadována.

#### **2. Import ÚD s koeficintem**

#### UCTO\_IMPORT\_UD\_KOEFICIENT=ANO

Modul Účetnictví obsahuje funkci Import účetních dokladů. Tato funkce umožní import dokladů z adresáře zadaného uživatelem do aktuální datové oblasti. Nastavení výše zmíněného parametru na ANO umožní uživateli definovat koeficient jímž jsou při importu vynásobeny všechny hodnoty řádků účetních dokladů v národní měně definované programovým instalačním souborem. To umožní např. upravit účetní data koeficientem vzniklým z poměru dvou různých měn (převod hodnot v Sk na Kč atd.).

#### **3. Sou**č**ty MD a Dal v sestavách na samostatném** ř**ádku**

#### UCTO\_FORMLINE=ANO

Při tomto nastavení vybrané výstupní sestavy modulu účetnictví umožňují výpis součtových údajů pro stranu MáDáti a Dal do dvouřádku, což zajistí přehledné zobrazení i čísel s velkou hodnotou (s více řády). Implicitně jsou obě čísla na jednom řádku.

 $\_$  , and the set of the set of the set of the set of the set of the set of the set of the set of the set of the set of the set of the set of the set of the set of the set of the set of the set of the set of the set of th

#### **4. Zaokrouhlování hodnot v p**ř**iznání k DPH**

PRIZNANI\_DPH\_ZAO\_MATEMATICKY=ANO

Obecně platí, že částka daně je vykazována zaokrouhlená na celé koruny nahoru. Tímto způsobem také program IES zaokrouhluje údaje v přiznání k DPH. Některé finanční úřady vyžadují údaje zaokrouhlené na celé koruny, ale matematicky. Zákon o DPH tento problém neřeší.

**\_\_\_\_\_\_\_\_\_\_\_\_\_\_\_\_\_\_\_\_\_\_\_\_\_\_\_\_\_\_\_\_\_\_\_\_\_\_\_\_\_\_\_\_\_\_\_\_\_\_\_\_\_\_\_\_\_\_\_\_\_\_\_\_\_\_\_\_\_\_\_\_\_\_\_\_\_\_\_\_\_\_\_\_**

Nastavení výše zmíněného parametru způsobí, že údaje budou zaokrouhlovány matematicky. Pevná sestava "Podklady k přiznání o DPH" také obsahuje slovní vyjádření metody zaokrouhlení.

### **5. Vstup ÚD z textu, délka MD, DAL**

#### VSTUP\_UD\_EXT\_DELKA\_MD\_DAL=99

Očekávaná délka údaje MáDati a Dal (i u nepovinného DPH) přičemž 99 je číslo od 12 do 20. Toto nastavení se používá pro funkci "Vstup dávky úč. dokladů z externího modulu", a to pouze v případě, že některá z částek je větší než 999999999,99 Kč (12 znaků). Maximum je 20 znaků což je 99999999999999999,99 Kč.

#### **POKLADNA:**

#### **1. Parametry zaokrouhlení pokladního dokladu**

#### POKLADNA\_ZAO\_PD\_KC=NE/ANO

#### **Zákaz automatického zaokrouhlení p**ř**íjmového pokladního dokladu**

Implicitně JE, při ukládání PD, jeho celková částka automaticky zaokrouhlena podle definice v číselníku pokladen a automaticky je vygenerován řádek zaokrouhlení.

#### POKLADNA\_ZAO\_PD\_KC\_DPH=ANO/NE

#### **Zaokrouhlení pokladního dokladu zatížit DPH**

Implicitně JE, částka zaokrouhlení zatížena DPH podle definice v číselníku pokladen a to v pásmu DPH s největším obratem na dokladu.

#### **FAKTURACE:**

#### **1. Tisk VS z prodejky na faktu**ř**e**

#### FV C OBJ Z HLAV SD=ANO

 Nastavení tohoto parametru způsobí, že při tisku faktury se do textu "Dodávka dle dodacího listu..." doplní číslo objednávky odběratele - údaj HS v hlavičce skladového dokladu. Tento údaj je i v hlavičce faktury, ale pokud se vystaví jedna faktura na více dodacích listů, tak nemusí jít nutně o totéž číslo objednávky. Potom má odběratel přehled o tom, za které objednávky dostal zboží.

#### **2. Tvar (složení) poznámky/VS2 v p**ř**edkontaci FV**

#### VFV\_6nn\_VS2=Fnn Tnn

Obsah poznámky (VS2) je implicitně předplněn názvem odběratele.

Nastavením definujete jeho předplnění obsahem zadaných údajů. Poznámka (VS2) má délku 30 znaků. Nastavením např. VFV\_6nn\_VS2=F20 T10 definujete, že prvních 20

 $\_$  , and the set of the set of the set of the set of the set of the set of the set of the set of the set of the set of the set of the set of the set of the set of the set of the set of the set of the set of the set of th

znaků VS2 bude název odběratele a zbylých 10 znaků bude z textu věcného řádku. Toto vastavení platí pro řádky s účtem výnosů.

**\_\_\_\_\_\_\_\_\_\_\_\_\_\_\_\_\_\_\_\_\_\_\_\_\_\_\_\_\_\_\_\_\_\_\_\_\_\_\_\_\_\_\_\_\_\_\_\_\_\_\_\_\_\_\_\_\_\_\_\_\_\_\_\_\_\_\_\_\_\_\_\_\_\_\_\_\_\_\_\_\_\_\_\_**

### **3. Stanovení po**č**tu dní (po vystavení FV) v nichž je povolena její oprava**

FAKTURACE\_OPRAVA\_FV\_POCET\_DNI=nn

oprava bude povolena pouze po zadaný počet dní po vystavení faktury kde nn je počet dní např. platí:

FAKTURACE\_OPRAVA\_FV\_POCET\_DNI=0 -> oprava je možná jen v den vystavení fa

FAKTURACE\_OPRAVA\_FV\_POCET\_DNI=1 -> v den vystavení faktury a "zítra" atd.

#### **4. Parametry zaokrouhlení faktury vydané**

FAKTURACE\_ZAO\_FV\_ZA\_HOTOVE\_50\_HAL=NE/ANO

**Zákaz zaokrouhlení faktury vydané v národní m**ě**n**ě **za hotové dle KFV** 

Implicitně JE, při ukládání FV, jeho celková částka automaticky zaokrouhlena podle definice v číselníku KFV a automaticky je vygenerován řádek zaokrouhlení. Tímto nastavení zajistíte, že faktury vydané v národní měně s formou úhrady HOTOVĚ budou VŽDY zaokrouhleny na 50 haléřů.

FAKTURACE\_ZAO\_FV\_HOTOVE\_KC\_DPH=ANO/NE

**Zaokrouhlení faktury vydané s jinou formou úhrady než HOTOV**Ě **- zatížit DPH**

FAKTURACE\_ZAO\_FV\_NEHOTOVE\_KC\_DPH=ANO/NE

**Zaokrouhlení faktury vydané s jinou formou úhrady než HOTOV**Ě **- zatížit DPH** 

Pokud je faktura vystavena v národní měně implicitně JE, částka zaokrouhlení zatížena DPH podle definice v číselníku KFV a to v pásmu DPH s největším obratem na dokladu.U faktur v cizích měnách je implicitní nedaňové zaokrouhlení a platí pro ně následující parametry:

FAKTURACE ZAO FV HOTOVE DPH=NE/ANO FAKTURACE ZAO FV NEHOTOVE DPH=NE/ANO

#### **Likvidace FD:**

#### **1. Zákaz p**ř**episu VS2 názvem dodavatele**

LFD\_DODAVATEL\_DO\_POZNAMKA\_UR=NE

Implicitně platí, že integrace faktur došlých nahradí obsah údaje poznámka, v jednotlivých řádcích účetní předkontace (s účty v rozsahu 310 až 329), názvem dodavatele. Pokud nastavíme výše zmíněný parametr na NE, zůstane obsah tohoto údaje zachován.

#### **2. Tvar (složení) poznámky/VS2 v p**ř**edkontaci FD**

LFD\_321\_314\_VS2

Parametr určuje matrici podoby variabilního symbolu 2 (poznámky), generovaného programem v rámci předkontace faktur došlých, na řádcích dokladu nesoucích saldokontní záznam na účtu "Dodavatelé" a zápočtech zálohových faktur. Implicitní podoba je 30 znaků názvu dodavatele.

 $\_$  , and the set of the set of the set of the set of the set of the set of the set of the set of the set of the set of the set of the set of the set of the set of the set of the set of the set of the set of the set of th

Nastavení parametru umožní předplnění tohoto údaje libovolným počtem znaků z údajů o faktuře běžné a to: číslo KFD, identifikace dokladu, název dodavatele.

**\_\_\_\_\_\_\_\_\_\_\_\_\_\_\_\_\_\_\_\_\_\_\_\_\_\_\_\_\_\_\_\_\_\_\_\_\_\_\_\_\_\_\_\_\_\_\_\_\_\_\_\_\_\_\_\_\_\_\_\_\_\_\_\_\_\_\_\_\_\_\_\_\_\_\_\_\_\_\_\_\_\_\_\_**

#### **3. P**ř**íznak vypln**ě**ní poznámky na ext. adrese p**ř**i vystavení p**ř**íkazu k úhrad**ě LFD\_BPU\_ExPoznBlok=ANO

Při vystavení příkazu k úhradě faktur došlých a vydaných dobropisů pokud příslušný dodavatel (popř. odběratel) má vyplněn poznámkový blok v číselníku externích adres -> název firmy bude předcházet vykřičník.

#### **SKLAD:**

**\_** 

#### **1. Prodejka, p**ř**edpln**ě**ní globální slevy z externí adresy**

GLOBALNI\_SLEVA\_ODBERATELE

Implicitně platí, že dohodnutá sleva odběratele (zadaná v číselníku externích adres) je na skladovém dokladu (prodejce) a všeobecném skladovém dokladu (rezervaci a cenové nabídce) pouze informativně zobrazena vedle názvu odběratele.

Nastavení výše zmíněného parametru zajistí, že sleva bude automaticky předplněna jako první globální sleva (sleva pro odběratele) a okamžitě po vstupu do dokladu bude nabídnuta k úpravě. Totéž platí pro doklady vzniklé z faktury popř. pokladního dokladu.

#### **2. Prodejka, zobrazení globální slevy po p**ř**edpln**ě**ní z externí adresy** GLOBALNI\_SLEVA\_AUTOMATICKY

Nastavení tohoto parametry zajistí, že po přímém výběru odběratele z příslušného číselníku se (v režimu pořízení prodejky, rezervace a cenové nabídky) automaticky zobrazí dialog zadání globálních slev. Přímým výběrem je myšleno stisknutí klávesy <F7> nebo manuální zápis jednoznačné identifikace adresy-zatřídění a její potvrzení klávesou <Enter>.

#### **3. Opis prodejky, výpo**č**et po**č**tu obal**ů **dle po**č**tu obsažených MJ**

SKUP\_OBAL\_DELENY, PREP\_OBAL\_DELENY

Opis skladových dokladů provádí výpočet počtu obalů, které jsou součástí dodávky zboží (z údajů evidence obalu na skladové kartě) a počtu MJ na dokladu. Implicitně je vypočtený počet obalů zaokrouhlen na celé obaly dolů. Počet obalů následně slouží ke zjištění jejich hmotnosti.

Nastavení parametru ????\_OBAL\_DELENY zamezí zaokrouhlení a výpočet bude proveden s přesností na 4 d.m. matematicky.

#### **4. Vzor (vý**č**et údaj**ů**) zobrazených v rolování KZ**

SKLAD\_KZ\_F7

Nápověda z číselníku karet zásob <F7> v režimu prodej, rezervace, cenová nabídka. Výčet údajů definuje zobrazeÍ údajů: zastoupení, pořadí, rozsah.

 $\_$  , and the set of the set of the set of the set of the set of the set of the set of the set of the set of the set of the set of the set of the set of the set of the set of the set of the set of the set of the set of th

#### **5. Výkaz o obalech, definice sklad**ů **s obaly (Slovensko)**

**B**ě**žný sklad - výroba a dovoz obal**ů **<- p**ř**íjemky (ne p**ř**evodky p**ř**íjemky)**  SKLAD\_OBALY\_SR\_BS\_VSTUP

**B**ě**žný sklad - vývoz obal**ů **<- prodejky v cizí m**ě**n**ě SKLAD\_OBALY\_SR\_BS\_VYSTUP

**Celní sklad - výroba a dovoz obal**ů **<- výdejky, p**ř**evodky výdejky, prodejky** 

**\_\_\_\_\_\_\_\_\_\_\_\_\_\_\_\_\_\_\_\_\_\_\_\_\_\_\_\_\_\_\_\_\_\_\_\_\_\_\_\_\_\_\_\_\_\_\_\_\_\_\_\_\_\_\_\_\_\_\_\_\_\_\_\_\_\_\_\_\_\_\_\_\_\_\_\_\_\_\_\_\_\_\_\_**

SKLAD\_OBALY\_SR\_CS\_VSTUP

**Celní sklad - vývoz obal**ů **<- prodejky v cizí m**ě**n**ě SKLAD\_OBALY\_SR\_CS\_VYSTUP

**Proclený sklad - výroba a dovoz obal**ů SKLAD\_OBALY\_SR\_PS\_VSTUP

**Proclený sklad - vývoz obal**ů **<- prodejky v cizí m**ě**n**ě SKLAD\_OBALY\_SR\_PS\_VYSTUP

## **6. Rolování SD, zobrazení poznámky ze záhlaví**

SD\_SHPOZNAMKA\_ZOBRAZ=n

V režimu opravy a prohlížení SD a modul FAKTURACE - režim proúčtování existujících prodejek. V obrazovce výběru SD bude jako první zobrazen "n" počet znaků poznámky v záhlaví SD.

 $n = 0$  (jen znak P)

n= 1 až 80 (počet znaků poznámky)

#### **7. Prodejní cena pln**ě**na p**ř**ednostn**ě **z cenové nabídky**

SKLAD\_PRODEJ\_CENA\_DLE\_CN=ANO

V modulech SKLAD, FAKTURACE a POKLADNA v režimu prodeje ze skladu má při přednastavení prodejní ceny přednost před údajem na skladové kartě odběratelská cenová nabídka (dle zatřídění odběratele) nebo cenová nabídka typu "AKCE" (tj. CN se slovem AKCE v zatřídění odběratele).

#### **8. Prodej ze skladu, stanovení minimální obchodní p**ř**irážky**

SKLAD\_PRODEJ\_CENA\_MIN\_%OP:VAROVANI=20.00

SKLAD\_PRODEJ\_CENA\_MIN\_%OP:ZAKAZ=10.00

V modulech SKLAD, FAKTURACE a POKLADNA, v režimu prodeje ze skladu je při ukládání prodejky testováno zda marže dosahuje zadané procento skladové ceny. Pokud je nižší, uživatel je na to upozorněn (viz. VAROVANI) nebo je mu v tom zabráněno, program neumožní doklad uložit (viz. ZAKAZ)

#### **9. Zákaz aktualizace prodejní ceny**

SKLAD\_PRODEJ\_CENA\_ZAKAZ\_EDITACE=ANO

V modulech SKLAD, FAKTURACE a POKLADNA, v režimu prodeje ze skladu bude při vystavení prodejky prodejní cena předplněna bez možnosti ovlivnění operátorem.

 $\_$  , and the set of the set of the set of the set of the set of the set of the set of the set of the set of the set of the set of the set of the set of the set of the set of the set of the set of the set of the set of th

### **10. P**ř**íjem na sklad, stanovení povoleného procenta nákupní ceny v**ůč**i cen**ě **skladové**

SKLAD\_PRIJEM\_CENA\_%SC\_MIN:VAROVANI=90.00 SKLAD\_PRIJEM\_CENA\_%SC\_MAX:VAROVANI=110.00 SKLAD\_PRIJEM\_CENA\_%SC\_MIN:ZAKAZ=75.00 SKLAD\_PRIJEM\_CENA\_%SC\_MAX:ZAKAZ=125.00

Při ukládání příjemky je testováno zda nákupní cena dosahuje maximální (minimální) zadané procento skladové ceny. Pokud je vyšší (nižší), uživatel je na to upozorněn (viz. VAROVANI) nebo je mu v tom zabráněno, program neumožní doklad uložit (viz. ZAKAZ).

**\_\_\_\_\_\_\_\_\_\_\_\_\_\_\_\_\_\_\_\_\_\_\_\_\_\_\_\_\_\_\_\_\_\_\_\_\_\_\_\_\_\_\_\_\_\_\_\_\_\_\_\_\_\_\_\_\_\_\_\_\_\_\_\_\_\_\_\_\_\_\_\_\_\_\_\_\_\_\_\_\_\_\_\_**

### **11. Parametry zaokrouhlení prodejky**

SKLAD\_ZAO\_SD\_KC=NE - v národní měně SKLAD ZAO SD=NE - v cizích měnách

#### **Automatické zaokrouhlení skladového dokladu - prodejky**

Implicitně NENÍ, při ukládání SD, jeho celková částka automaticky zaokrouhlena podle definice v číselníku skladů a automaticky není vygenerován řádek zaokrouhlení.

SKLAD\_ZAO\_SD\_KC\_DPH=ANO - v národní měně SKLAD ZAO SD DPH=NE - v cizích měnách **Zaokrouhlení skladového dokladu - prodejky zatížit DPH** 

Implicitně JE, částka zaokrouhlení zatížena DPH podle definice v číselníku pohybů na skladě a to v pásmu DPH s největším obratem na dokladu.

### **SPRÁVCE SOUBOR**Ů

#### **1. Zálohování 1:1 do zadaného adresá**ř**e**

SOUBORY\_ZALOHA\_DAT\_1KU1\_DO\_ZADANEHO\_ADRESARE=ANO

Implicitně platí, že zálohování dat 1:1 (tzn. bez externí komprese) vytvoří strukturu adresářů podle nastavení cest k datům jednotlivých modulů v programovém instalačním souboru. Pokud je výše zmíněný parametr nastaven na ANO, je před provedením kopie dat uživatel vyzván k vybrání záložního adresáře. Do něj jsou potom zkopírována data bez ohledu na nastavení cest. Tato funkce je využívána pro vytvoření kontrolní kopie dat umístěných na serveru popř.na více discích.

#### **2. Obnova dat na cestu dat ú**č**etnictví**

SOUBORY\_OBNOVA\_DAT\_DO\_ADRESARE\_UCTA=ANO

Implicitně obnova dat externí kompresí kontroluje zda struktura adresářů v zálohovém souboru odpovídá nastavení cest k datům jednotlivým modulů v programovém instalačním a existenci adresářů na příslušném počítači. V případě jakéhokoliv nesouladu je obnovovat odmítnuta.

Pokud je parametr nastaven na ANO, uživatel je před provedením vlastní obnovy dat dotázán zda má být obnova provedena dle výše zmíněných nastavení nebo zda má být provedena do jednoho adresáře a to adresáře v němž jsou očekávána data účetnictví. To nám umožní vytvořit si kontrolní kopii dat na jiném počítači popř. na disku jiného označení.

 $\_$  , and the set of the set of the set of the set of the set of the set of the set of the set of the set of the set of the set of the set of the set of the set of the set of the set of the set of the set of the set of th

### **GLOBÁLN**Ě **PRO CELÝ SYSTÉM IES**

#### **1. Kolik vrátit**

#### **Modul POKLADNA**

POKLADNA ???? KOLIK VRATIT\_PPD

#### **Modul FAKTURACE**

### FAKTURACE ???? KOLIK VRATIT FVH

#### **Modul SKLAD**

SKLAD\_????\_KOLIK\_VRATIT\_PRODEJKA\_??

Nastavení tohoto parametru způsobí, že při ukládání příjmových pokladních dokladů, faktur za hotové a prodejek je zobrazeno dialogové okno s informací o celkové přijímané částce. Pokud zde uživatel zadá skutečně přijatou částku (hodnotu přijatých bankovek), získá po jejím potvrzení klávesou <Enter> informaci o částce, kterou je povinen plátci vrátit.

**\_\_\_\_\_\_\_\_\_\_\_\_\_\_\_\_\_\_\_\_\_\_\_\_\_\_\_\_\_\_\_\_\_\_\_\_\_\_\_\_\_\_\_\_\_\_\_\_\_\_\_\_\_\_\_\_\_\_\_\_\_\_\_\_\_\_\_\_\_\_\_\_\_\_\_\_\_\_\_\_\_\_\_\_**

Toto nastavení lze definovat pro všechny pokladny, knihy faktur a čísla skladu (viz. ???? v parametru) nebo pouze pro vybrané pokladny, knihy faktur nebo sklady, přičemž zde platí "otazníková konvence". Rozsah pokladen, knih faktur a skldů pro něž bude funkce "kolik vrátit" aktivní lze definovat při nastavení toho parametru (po stisku příslušného tlačítka) pomocí dialogového okna. Pokud potřebujeme funkci aktivovat pro více pokladen, knih faktur nebo skladů, které však nelze definovat jedinou maskou, můžeme zapsat parametr několikrát pro jednotlivé pokladny, knihy faktur nebo sklady. Upozorňujeme, že nápověda z číselníku pokladen, knih faktur a skladů zde NENÍ aktivní. Důvodem je, že obsah tohoto konfiguračního souboru je společný všem zpracovávaných rokům (a zákazníkům multiverze), přičemž číselníky jsou spojeny s rokem (popř. zákazníkem multiverze) konkrétním.

Konvence ?? v parametru pro modul SKLAD znamená číslo pohybu.

#### **2. P**ř**id**ě**lování** č**ísla dokladu v identifikaci**

IES\_IDENTIFIKACE=ANO

Implicitně platí, že přidělení dalšího čísla dokladu (identifikace dokladu), v modulech Pokladna, Fakturace a LFD, vychází z čísla posledního dokladu uloženého v příslušném číselníku (pokladen, KFV a KFD) zvýšeného o 1. To umožňuje vytvoření více zvláštních číselných řad, v rámci jednoho druhu dokladu.

Nastavení výše zmíněného parametru na ANO zajistí ignorování údaje v číselnících. Číslo dokladu je potom vždy přiděleno na konec číselné řady definované druhem dokladu (popř. účetním obdobím, pokud jde o číslování v rámci měsíce).

#### **3. Definice adresá**ř**e pracovních soubor**ů

IES TEMP=cesta

Zde je uvedena cesta, na které systém IES vytváří pracovní soubory. Pokud není uvedena, jsou pracovní soubory vytvářeny v aktuální knihovně, tj. v domovském adresáři programu IES.

Je vhodné tento parametr definovat ze dvou důvodů:

- při havárii systému zůstávají pracovní soubory na disku, a zde se případně "míchají" s programovými soubory v domovském adresáři systému IES;
- pokud je program spouštěn ze serveru, tedy aktuální knihovna je na síťovém disku, tvorba pracovních souborů zatěžuje server a zpomaluje program. V tomto případě je opět vhodné vytvářet pracovní soubory na lokálním počítači (disku).

### **4. Aktualizace okamžiku vyhotovení dokladu**

OKAMZIK\_DOKLADU\_AKTUALIZOVAT\_KONTACI\_M

Implicitně platí, že okamžik vyhotovení dokladu je zapsán v momentu jeho pořízení, což v případě věcných dokladů (pokladní doklad, faktura atd.) je moment pořízení např. faktury. Jeho oprava je možná v režimu opravy věcného dokladu a opravy jeho předkontace po stisknutí příslušného tlačítka v horní liště nástrojů. Uložení dokladu v režimu opravy ani aktualizace jeho předkontace změnu okamžiku nevyvolá.

 $\_$  , and the set of the set of the set of the set of the set of the set of the set of the set of the set of the set of the set of the set of the set of the set of the set of the set of the set of the set of the set of th

Nastavení výše zmíněného parametru zajistí, že moment uložení předkontace (ať již v režimu aktualizace předkontací nebo dokontace) údaj okamžik vyhotovení dokladu aktualizuje stávajícím datem a časem.

**\_\_\_\_\_\_\_\_\_\_\_\_\_\_\_\_\_\_\_\_\_\_\_\_\_\_\_\_\_\_\_\_\_\_\_\_\_\_\_\_\_\_\_\_\_\_\_\_\_\_\_\_\_\_\_\_\_\_\_\_\_\_\_\_\_\_\_\_\_\_\_\_\_\_\_\_\_\_\_\_\_\_\_\_**

Nastavení parametru je speciální pro jednotlivé moduly (viz. poslední znak "M" v parametru), přičemž tento modul volíme po stisku zadávací klávesy z podmenu.

## Aktualizace souboru IES\_EXT.INI (volání externích programů)

Soubor IES\_EXT.INI nese definice pro volání externích modulů. Externími moduly jsou standardně moduly Nastavení výstupu/exportu znakových sestav (program Ies\_Expo.exe) a Znakový editor formulářů (program Ies\_Edfo.exe). Toto nastavení je vytvořeno samotnou instalací.

 Pokud je vhodné z předprocesoru spouštět jiné moduly (např. námi dodané zakázkové programy, případně jakýkoli jiný program), je možno tento soubor doplnit. Pro zadání volání spouštěného programu je k dispozici funkční klávesa "Procházet", která umožní hledání požadovaného programu-souboru na discích počítače.

V jednom řádku je definován popis programu a způsob jeho spuštění (volání). Samotné volání programu je vsazeno do dvojitých uvozovek.

Např.: Nastavení výstupu/exportu znakových sestav - "Ies\_Expo.exe"

## **Založení nového roku**

Vstup do programu IES WIN s privilegovaným heslem (pravděpodobně malé **p**).

Před založením nového roku je nutné nejprve nový rok v programovém instalačním souboru **definovat.**

Zvolíte modul Správce systému, v menu zvolíte funkci

**Založení nového roku** 

- **všechny p**ř**i**ř**azené cesty** 

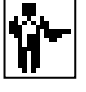

**- zadání zdrojového roku** (dle, kterého se má nový rok založit) **- nov**ě **zakládaný rok** 

## **Editace formulá**řů **(grafický editore formulá**řů **Windows)**

 Funkce umožňuje vytváření grafických formulářů pro Windows editorem formulářů Sinea verze 3. Způsob vytváření formulářů je popsán v příslušné elektronické dokumentaci, která je firmou SineaSoftware dodávána, a jejíž software je do systému IES implementován (zakompilován). Dále je popsána návaznost systému IES na zmíněný implantát.

Grafické formuláře Windows jsou v software firmy Sinea realizovány "tiskovými předlohami", uloženými v souborech \*.pts, což jsou standardní textové soubory. Tiskové předlohy nazýváme v dalším textu taktéž "formuláře". Popis vytvoření tiskové předlohy je uveden v dokumentaci firmy Sinea. Systém IES musí při tisku takovéto sestavy zajistit vytvoření datových podkladů a jejich předání příslušné tiskové předloze ("sestavě"). Tiskové předlohy \*.pts jsou uloženy v datové oblasti systému IES (tzn. v každém roce každého zákazníka).

 $\_$  , and the set of the set of the set of the set of the set of the set of the set of the set of the set of the set of the set of the set of the set of the set of the set of the set of the set of the set of the set of th

Současně se systémem IES jsou dodávány vytvořené tiskové předlohy, které si může uživatel upravovat dle konkrétních potřeb, případně vytvářet vlastní tiskové předlohy.

**\_\_\_\_\_\_\_\_\_\_\_\_\_\_\_\_\_\_\_\_\_\_\_\_\_\_\_\_\_\_\_\_\_\_\_\_\_\_\_\_\_\_\_\_\_\_\_\_\_\_\_\_\_\_\_\_\_\_\_\_\_\_\_\_\_\_\_\_\_\_\_\_\_\_\_\_\_\_\_\_\_\_\_\_**

Při spuštění funkce Editace formulářů se nabídnou tiskové předlohy v dané oblasti. Tiskovou předlohu lze editovat jako textový soubor tlačítkem Editovat jako text.

Příslušnými tlačítky lze přidat novou předlohu, existující předlohu opravit, kopírovat, zrušit, případně tlačítky v horní liště formulář přejmenovat nebo do dané datové oblasti zkopírovat z libovolného adresáře na disku.

Přidání formuláře nebo oprava formuláře probíhá editorem Sinea (nikoli tedy jako textový soubor). Dle typu formuláře se musí sestavit datové podklady. Datové podklady se sestavují ze zvoleného vzorku dat z přiřazené datové oblasti. Např. pro práci s typem formuláře "FAKTURA" je nutné mít v dané datové oblasti zavedenu alespoň jednu fakturu. Typ formuláře jednoznačně určuje, o jakou sestavu se jedná a na jaká data bude tento formulář aplikován.

### **Multiverze**

 Programový instalační soubor obsahuje pro monoverzi systému IES vždy jeden záznam (1 větu), který je uložen v domovském adresáři programu. Datový instalační soubor je uložen v každé datové oblasti a obsahuje právě jeden záznam. Uživatelský instalační soubor je taktéž uložen v každé datové oblasti a obsahuje tolik záznamů, kolik různých uživatelů může s datovou oblastí pracovat.

Multiverze systému IES (verze programu, která umožňuje zpracovávat jedním programem agendu více samostatných účetních jednotek, které nazýváme zákazníky multiverze) je realizována na základě existence několika záznamů v programovém instalačním souboru.

Rozdíl oproti monoverzi je v tom, že v multiverzi na začátku celého zpracování (předprocesor) je nutné zvolit, podle kterého záznamu programového instalačního souboru (zákazníka multiverze) se má systém IES řídit. Předprocesor tyto informace předává volanému modulu. V předprocesoru je umožněno přepínání mezi záznamy (zákazníky multiverze), ve Správci systému je pak možno záznamy programového instalačního souboru (zákazníky multiverze) přidávat, rušit a editovat.

 Každý zákazník multiverze má své vlastní datové oblasti, což je zajištěno položkou (CestyAgend) v programovém instalačním souboru. Je vhodné, aby uživatel zajistil, aby u této položky nedocházelo ke křížovým konfliktům mezi jednotlivým záznamy programového instalačního souboru. Toto je kontrolováno Správcem systému po každé manipulaci s programovým instalačním souborem, ale lze tuto skutečnost ignorovat.

 Vzhledem k tomu, že datové oblasti nemusí být nutně uloženy pod domovským adresářem programu, nemusí být ani v multiverzi jednotliví zákazníci uloženi pod domovským adresářem programu, i když je to z hlediska kompaktnosti a přehlednosti výhodnější.

 V modulu Správce systému jsou součástí nabídky "Programový instalační soubor" funkce, které umožňují snadno operovat se zákazníky multiverze. V případě monoverze jsou tyto funkce zablokovány a funkce Editace programového instalačního souboru neumožňuje přidávat a rušit záznamy – pracuje pouze s jediným záznamem.

 $\_$  , and the set of the set of the set of the set of the set of the set of the set of the set of the set of the set of the set of the set of the set of the set of the set of the set of the set of the set of the set of th

 Funkcí "Editace" doporučujeme pouze měnit řídící položky programového instalačního souboru mimo Cesty k datovým oblastem (CestyAgend). Změna položek (CestyAgend) neovlivní existující strukturu a obsah adresářů na disku. Položka Číslo stanice musí být u jednotlivých záznamů (zákazníků multiverze) různá. Funkcí Editace nedoporučujeme záznamy ani přidávat, ani rušit, neboť tento krok neovlivní existující strukturu a obsah adresářů na disku. Pokud by jste použili tuto funkci, musíte odpovídající strukturu adresářů na disku včetně jejich obsahu sami vytvořit. Po ukončení funkce "Editace" je nutné opět zvolit aktuálního zákazníka multiverze pro systém IES (dřívější aktuální zákazník již nemusí existovat).

**\_\_\_\_\_\_\_\_\_\_\_\_\_\_\_\_\_\_\_\_\_\_\_\_\_\_\_\_\_\_\_\_\_\_\_\_\_\_\_\_\_\_\_\_\_\_\_\_\_\_\_\_\_\_\_\_\_\_\_\_\_\_\_\_\_\_\_\_\_\_\_\_\_\_\_\_\_\_\_\_\_\_\_\_**

 Heslo supervizora (privilegované heslo) programového instalačního souboru je v multiverzi u všech zákazníků stejné. Při změně hesla u jednoho zákazníka se toto automaticky programově změní u všech dalších zákazníků multiverze.

Popis aktuálního (zvoleného) zákazníka multiverze a přiřazený hospodářský rok, se kterým systém právě pracuje, je zobrazen v každém modulu v dolní části hlavní obrazovky.

Multiverze může být stejně jako monoverze využívána v síťovém prostředí. Síťová instalace multiverze typu Peer-to-peer je pak z hlediska přehlednosti dosti problematická.

## **Základy práce v síti**

 Při síťovém přístupu se používá pojmu sdílení datových souborů. Jedná se takový přístup k souboru, kdy několika uživatelům zároveň je umožněn přístup do souboru (tyto služby poskytuje síťový software). Sdílení souborů umožňuje několika uživatelům daný datový soubor číst. Je-li ale nutno do datového souboru něco zapsat, po okamžik zápisu musí být soubor přístupný pouze jednomu uživateli. To je zajištěno tzv. uzamčením souboru. Jestliže některý uživatel uzamkne soubor pro zápis, ostatní uživatelé jej v daném okamžiku nemohou sdílet. Systém je koncipován tak, aby k těmto střetům docházelo po co nejkratší dobu. Přesto se však během provozu v síti tyto střety vyskytují, tzn. že někdo čeká, až jiný provede svou operaci s daty. V těchto momentech systém IES poskytuje uživateli hlášení, proč čeká. Typickými příklady jsou:

- "Čekám na přístup do souboru při ...." - jiná stanice má uzamknutý soubor, do kterého je požadován přístup. Čekání trvá tak dlouho, dokud jiná stanice soubor neodemkne,

- "Čekám na přístup do souboru při jeho otevření" - jiná stanice má uzamknutý soubor, který požadujeme otevřít. Čekání trvá tak dlouho, dokud jiná stanice soubor neodemkne. Druhým případem je tzv. exkluzivní otevření souboru, kdy stanice otevře soubor až tehdy, když tento není otevřen jinou stanicí (jedná se o otevření souboru s okamžitým zamknutím). Čekání trvá tak dlouho, dokud je soubor otevřen jinou stanicí,

- "Čekám na zamknutí souboru" - potřebuje-li stanice do souboru zapsat, musí jej zamknout. To se nedaří, pokud jiná stanice má soubor zamknutý. Čekání trvá tak dlouho, dokud je soubor zamknut jinou stanicí,

 Systém IES je koncipován tak, aby k požadavkům na zamknutí docházelo po co nejkratší dobu. Problém je v tom, že např. při vytváření účetního dokladu jeho zápis znamená zápis minimálně do tří souborů zároveň, které všechny musí být v jednom

 $\_$  , and the set of the set of the set of the set of the set of the set of the set of the set of the set of the set of the set of the set of the set of the set of the set of the set of the set of the set of the set of th

okamžiku zamknuty. Systém IES uzamkne všechny potřebné soubory, provede zápis a soubory opět odemkne, tzn., že tyto soubory jsou ostatním zablokovány po dobu cca 1-3 vteřin. Během zápisu účetního dokladu však může nastat případ, kdy systém potřebuje od uživatele nějakou doplňující informaci. Zde pak čas blokování zvětšuje o sejmutí informace od uživatele. V tomto případě u uživatele, který blokuje jiné uživatele, bliká okno se zprávou "Blokujete ostatní uživatele".

**\_\_\_\_\_\_\_\_\_\_\_\_\_\_\_\_\_\_\_\_\_\_\_\_\_\_\_\_\_\_\_\_\_\_\_\_\_\_\_\_\_\_\_\_\_\_\_\_\_\_\_\_\_\_\_\_\_\_\_\_\_\_\_\_\_\_\_\_\_\_\_\_\_\_\_\_\_\_\_\_\_\_\_\_**

 Jestliže je potřeba zapsat účetní doklad, systém čeká tak dlouho, dokud neotevře a nezamkne potřebné soubory. Toto čekání nelze přerušit. Je několik výjimek, kdy uživatel může přerušit čekání na otevření souboru nebo jeho uzamknutí. V tom případě jsou zprávy "Čekám na .." obohaceny o dodatek "MOŽNO PŘERUŠIT KLÁVESOU ESC". Při přerušení čekání je okamžitě ukončena spuštěná činnost. Tato možnost je poskytována především na začátku programu, kdy se systém IES přihlašuje do jednotlivých datových oblastí.

 Moduly Správce systému, Správce souborů, funkce modulu Účetnictví spojené s párováním saldokontních záznamů a funkce integrace dat v kterémkoli modulu blokují celý systém (aniž by byla indikace "Blokujete ostatní uživatele"). Moduly Správce systému a Správce souborů vykonávají globální činnosti, u kterých potřebují mít výhradní přístup do všech datových oblastí. Funkce Párování saldokont v modulu Účetnictví provádí natolik složité operace, že potřebuje po celou dobu své činnosti mít soubor účetních dokladů přístupný jen pro sebe, stejně jako u funkce integrace v kterémkoli modulu.

Tyto moduly, respektive funkce, by měly být spouštěny pouze na nezbytně nutnou dobu, případně spouštěny v době, kdy ostatní uživatelé nepotřebují se systémem IES pracovat.

Se síťovým zpracováním souvisí i problém zálohování a obnovy dat. Systém IES má vlastní způsob zálohování, který je bezproblémový u nesíťové instalace, u instalace typu Server a Peer to server. Bezproblémové zálohování je v těchto případech dáno tím, že prakticky existuje jedna společná datová oblast.

 U instalace Peer to peer je problém v tom, že z hlediska jedné instalace může být více provázaných datových oblastí, o kterých tato konkrétní instalace "neví", nicméně provázanost datových oblastí vyžaduje, aby byly v jednom čase zálohovány všechny datové oblasti. Tento problém je nutno ošetřit metodicky.

## **Modul Správce soubor**ů **– popis funkcí modulu**

V souvislosti s tímto modulem je nutno zmíniti se nejdříve o obecných zásadách práce s datovými soubory a o ochraně dat.

 Při zpracování dat pomocí jakéhokoliv výpočetního nebo programového systému je nutno zabezpečit jejich ochranu proti vnějším nebo vnitřním vlivům.

 K ochraně proti vnějším vlivům patří zejména ochrana proti počítačovým virům a dále ochrana dat při havárii počítače. Zdůrazňujeme ochranu pro případy výpadků elektrického proudu či jiného násilného přerušení práce programu.

 O počítačových virech a ochraně proti nim toho bylo napsáno již mnoho. Nebezpečí "nákazy" počítače je však stále podceňováno. Proto opět považujeme za nutné připomenout některá základní "hygienická" pravidla, zabraňující zničení datových souborů počítačovými viry. Je to zejména :

 $\_$  , and the set of the set of the set of the set of the set of the set of the set of the set of the set of the set of the set of the set of the set of the set of the set of the set of the set of the set of the set of th - pro zpracování větší agendy pokud možno vyčlenit samostatný počítač,

- zamezit přístupu k počítači neoprávněným osobám,
- nevkládat do počítače diskety neznámého či neprověřeného obsahu,

**\_\_\_\_\_\_\_\_\_\_\_\_\_\_\_\_\_\_\_\_\_\_\_\_\_\_\_\_\_\_\_\_\_\_\_\_\_\_\_\_\_\_\_\_\_\_\_\_\_\_\_\_\_\_\_\_\_\_\_\_\_\_\_\_\_\_\_\_\_\_\_\_\_\_\_\_\_\_\_\_\_\_\_\_**

- vybavit počítač antivirovými programy, aktualizovat jejich stav,
- pravidelně kontrolovat pomocí těchto programů "zdravotní" stav počítače,
- provádět pravidelnou kontrolu vazeb mezi datovými soubory,
- pravidelně zálohovat datové soubory.

 Datové soubory mohou být **nenapraviteln**ě **poškozeny p**ř**i výpadcích proudu** v době práce s programem či **jiném násilném p**ř**erušení nebo ukon**č**ení programu**. V prvém případě lze ochranu zajistit nejlépe dovybavením počítače záložním zdrojem elektrického proudu (UPS), který umožní při výpadku proudu provoz počítače alespoň po dobu nutnou k řádnému ukončení práce s programem. V druhém případě dbáme, aby počítač nebyl **nikdy** vypínán v okamžiku, kdy program pracuje nebo kdy lze předpokládat otevření některého z datových souborů. Upozorňujeme, že všechny datové soubory jsou uzavřeny pouze při nastavení jakéhokoli modulu na základní nabídku (1. obrazovka programu).

Jedinou skutečnou ochranou před ztrátou a zničením dat je jejich pravidelné zálohování. Zálohovat je vhodné na takový nosič, který může být nějakým způsoben uložen na jiném místě než jsou zálohovaná data a je trvanlivý. Jinými slovy, zálohovat svoje data na ten samý počítač, kde systém IES provozujete, je bezpředmětné, jestliže totálně havaruje disk tohoto počítače, nebo Vám počítač ukradnou. Zálohovat na disketu, kterou uložíte do trezoru, je sice dobré, ale vzhledem ke kvalitě toho média tato záloha již druhý den nemusí být na žádném počítači čitelná. Systém zálohování (metodiku zálohování) si musí každý uživatel promyslet (a realizovat) dle svých konkrétních možností. Jednou z rozhodujících otázek je např. velikost dat.

Ve Správci souborů je možno zálohovat dvěma způsoby (viz dále). V obou dvou případech je před samotnou zálohou spuštěna kontrola dat – tedy jiná i samostatně přístupná funkce tohoto modulu (Soubory – Kontrolní vazby). Na větších datech v síťovém prostředí může trvat dlouho, ale uvědomte si, že nemá smysl zálohovat data, u kterých lze zjistit, že jsou chybná.

#### Rekonstrukce indexů

Běžný uživatel by měl vědět, že k práci s datovými soubory nestačí mít jen samotné datové soubory, ale program zpravidla pracuje i s tzv. indexovými soubory (indexy), které těmto datovým souborům odpovídají, a zajišťují rychlý přístup k datům (záznamům). Tato funkce vytváří z datových souborů k nim příslušející indexové soubory (indexy), bez kterých program nemůže pracovat.

 Vazba mezi datovými soubory a jim odpovídajícími indexy je velmi křehká a jakékoliv porušení této vazby znamená havárii programu. Proto po všech operacích, které tuto vazbu mohou narušit (obnovení datových souborů ze záložních médií, obnovení programových souborů z instalačních disket, výpadky proudu či jiné násilné přerušení práce programu apod.) by měla být okamžitě provedena i tato funkce. Tím se odstraní jedna z možných příčin havárie programu.

 $\_$  , and the set of the set of the set of the set of the set of the set of the set of the set of the set of the set of the set of the set of the set of the set of the set of the set of the set of the set of the set of th

## Záloha souborů – Záloha 1:1

Nejprve proběhne kontrola dat. Samotné zálohování systémem 1:1, (tedy bez komprese dat) začíná zadáním cesty k adresáři, v němž si uživatel přeje mít záložní kopie uloženy. Tento údaj je předplněn údajem uloženým v programovém instalačním souboru. Uživatel má možnost tento údaj změnit. Po potvrzení volby je provedeno zjištění připravenosti vybrané mechaniky.

**\_\_\_\_\_\_\_\_\_\_\_\_\_\_\_\_\_\_\_\_\_\_\_\_\_\_\_\_\_\_\_\_\_\_\_\_\_\_\_\_\_\_\_\_\_\_\_\_\_\_\_\_\_\_\_\_\_\_\_\_\_\_\_\_\_\_\_\_\_\_\_\_\_\_\_\_\_\_\_\_\_\_\_\_**

Před zahájením zálohy je zjištěna velikost dat určených pro zálohu a je provedena kontrola dostatečného místa na vybraném disku. Pokud zde není dostatek místa, zálohování je ukončeno.

Na zadané cestě je vytvořen podadresář, do něhož bude záloha probíhat. Jeho název je automaticky generován podle aktuálního data, a to ve tvaru **"@RRMMDD?.IES"**, např. pro datum 20.11.1999 je vytvořen podadresář **"@991120A.IES"**. Písmeno **A** je pořadí záloh v rámci dne. Pokud takový adresář již existuje, program tento fakt nahlásí a ukončí zálohování.

 Pokud založení adresáře proběhne korektně, uživatel je upozorněn, že v případě nekorektního ukončení procesu v tomto adresáři mohou zůstat data. V tento moment má uživatel možnost zálohování ukončit. Pokud je proces ukončen, vytvořený podadresář je zrušen.

 Přeje-li si uživatel přeje, započne vlastní zálohování jednotlivých souborů. Při kopírování platí tato pravidla :

1. Zálohovány jsou všechny soubory na všech cestách definovaných v programovém instalačním souboru a na cestě odkud je volán program.

2. Zálohovány jsou všechny soubory s koncovkami DB, INI, IES, PTS a SQL. Soubor IES.INI zálohován není !

3. Z důvodu možnosti síťového využívání systému s velice plastickým rozmístěním jednotlivých souborů, je při záloze uchována kompletní cesta na data a to včetně diskové jednotky. Je předpokládána stálost cest na jednotlivé moduly.

#### Např. soubor **C:\IES\1999\STRE1999.DB** bude zálohován jako soubor **C:\ZALOHA.IES\@991120.IES\C\IES\1999\STRE1999.DB !**

 Tato podoba uložení umožní korektní obnovu dat se zachováním všech datových návazností.

 Pokud dojde při kopírování některého ze souborů k chybě, chyba je ohlášena, zálohování je přerušeno a podadresář **"@RRMMDD.IES"** je kompletně smazán !

Pokud kopírování souborů proběhne korektně, uživatel dostane zprávu a zálohování je ukončeno.

#### Záloha souborů – Externí kompresí

Nejdříve se provede kontrola dat. Zálohování začíná zadáním cesty k adresáři, v němž si uživatel přeje mít záložní kopie uloženy. Tento údaj je předplněn údajem uloženým v programovém instalačním souboru. Uživatel má možnost tento údaj změnit. Po potvrzení volby je provedeno zjištění připravenosti vybrané mechaniky.

 Na zadané cestě je vytvořen podadresář do nějž bude záloha probíhat. Pravidla vytvoření záložního podadresáře **"@RRMMDD.IES"** jsou popsána v předešlé kapitole

 $\_$  , and the set of the set of the set of the set of the set of the set of the set of the set of the set of the set of the set of the set of the set of the set of the set of the set of the set of the set of the set of th

(Zálohování 1:1). Pokud takový adresář již existuje, program tento fakt nahlásí a ukončí zálohování.

**\_\_\_\_\_\_\_\_\_\_\_\_\_\_\_\_\_\_\_\_\_\_\_\_\_\_\_\_\_\_\_\_\_\_\_\_\_\_\_\_\_\_\_\_\_\_\_\_\_\_\_\_\_\_\_\_\_\_\_\_\_\_\_\_\_\_\_\_\_\_\_\_\_\_\_\_\_\_\_\_\_\_\_\_**

 Při zvolení zálohování na disketu je zobrazena cesta, do níž jsou ukládány pracovní soubory ( definovaná v konfiguračním souboru Ies.cfg v parametru IES TEMP=cesta), a je vytvořen podadresář náhodného jména, který bude později použit pro kompresi dat.

 Je zjištěna velikost dat určených pro zálohu a je provedena kontrola dostatečného místa na vybraném disku (v případě zálohy na disketu na disku pracovním viz. výše). Pokud zde není dostatek místa, zálohování je ukončeno, případné vytvořené pracovní podadresáře smazány.

 Nyní dojde k nakopírování všech souborů určených k záloze (pravidla viz. kapitola Zálohování 1:1). Výsledkem je adresář obsahující všechna data systému IES a to ze všech užívaných disků. Tento fakt nabývá smysl v síťové verzi.

 Pokud proces korektně proběhne, uživateli je nabídnut k potvrzení příkaz volání externího programu, který má provést vlastní kompresi dat. Tento příkaz je předplněn z údaje v programovém instalačním souboru, uživatel jej může změnit. Po ukončení komprese dat jsou pracovní podadresáře smazány, v zálohovacím adresáři zůstává pouze záloha pod názvem **"@RRMMDD.PCK"** a informativní textový soubor, který obsahuje informace o záloze pod názvem **"@RRMMDD.CTI"**. Pokud nejde o zálohování na disketu, zálohování tímto končí.

 Při zálohování na disketu je uživatel vyzván k vložení diskety pro zálohování (s možností disketu naformátovat). Na disketu jsou zkopírovány soubory zálohy. Pokud na disketě není dostatek místa, uživatel je vyzván k vložení další diskety a je vytvářena parciální kopie souboru, přičemž pořadí disket je značeno do koncovky názvu souboru a při následné obnově bude kontrolováno.

 Po ukončení kopie na disketu jsou pracovní podadresáře smazány. Záloha dat tímto končí.

#### Obnova souborů – Obnova 1:1

 Obnovení dat začíná zadáním cesty k adresáři, v němž jsou záložní kopie uloženy. Tento údaj je předplněn údajem uloženým v programovém instalačním souboru. Uživatel má možnost tento údaj změnit. Po potvrzení zadání je uživateli nabídnut seznam adresářů existujících na zadané cestě, jejichž název začíná znakem @ a mají koncovku IES.

 Pokud žádný takový adresář neexistuje, uživatel je na tento stav upozorněn a obnova je ukončena.

 Pokud si uživatel vybere zálohu, z níž má být obnova provedena, je zobrazen seznam souborů uložených v záložním adresáři. Uživatel má možnost vybrat soubory všechny nebo pouze některé. Pokud nedojde k zaselektování všech souborů, uživatel je na tuto skutečnost upozorněn s možností pokračovat, nebo opakovat výběr.

 Je-li vybrán aspoň jeden soubor pro kopii, obnova pokračuje kontrolou, zda cesty vybraných souborů existují v programovém instalačním souboru. Pokud ne, uživatel je na tento fakt upozorněn a obnova končí !

 $\_$  , and the set of the set of the set of the set of the set of the set of the set of the set of the set of the set of the set of the set of the set of the set of the set of the set of the set of the set of the set of th

Obnovujete-li data, která byla zálohována z jiného adresáře, je nutné

v konfiguračním souboru Ies.cfg nastavit parametr

SOUBORY\_OBNOVA\_DAT\_DO\_ADRESARE\_UCTA=ANO.

Poté při obnově dat je kontrola, zda cesty vybraných souborů existují v programovém instalačním souboru rozšířena o dotaz chcete-li je dodržet či ignorovat. Dodržíte-li cestu a nebude platná cesta, obnova dat skončí, ignorujete-li cestu a opravdu chcete data obnovit budou obnoveny bez ohledu na cestu, kde bylo zálohováno.

**\_\_\_\_\_\_\_\_\_\_\_\_\_\_\_\_\_\_\_\_\_\_\_\_\_\_\_\_\_\_\_\_\_\_\_\_\_\_\_\_\_\_\_\_\_\_\_\_\_\_\_\_\_\_\_\_\_\_\_\_\_\_\_\_\_\_\_\_\_\_\_\_\_\_\_\_\_\_\_\_\_\_\_\_**

Je nutné si dobře uvědomit jaká data a kam jsou obnovována. V případě Multiverze, zda jsou obnovována do správného zákazníka. V případě špatné volby jsou původní data přepsána právě obnovovanými daty.

 Průběh Obnovy dat je zaznamenán do žurnálu ! Po skončení obnovy jsou na všech cestách, definovaných v programovém instalačním souboru, smazány indexy. Uživatel je vyzván k provedení rekonstrukce indexů.

### Obnova souborů – Externí kompresí

 První část obnovy je shodná s režimem obnovy 1:1. Ke změně dochází v momentu potvrzení výběru záložního adresáře.

 Pokud jde o obnovení dat z diskety, na níž je záložní soubor uložen jako parciální kopie, je překopírován do pracovního adresáře náhodného jména na cestě, do něhož jsou ukládány pracovní soubory (definovaná v konfiguračním souboru Ies.cfg v parametru IES\_TEMP=cesta). Do tohoto adresáře bude také provedeno rozbalení záložního souboru. Před zahájením kopírování je kontrolováno, zda na cílovém disku je dostatek místa (jsou využity údaje uložené v souboru **@RRMMDD.CTI**).

 Uživateli je nabídnut k potvrzení příkaz volání externího programu, který má provést vlastní dekompresi dat do výše zmíněného pracovního adresáře. Tento příkaz je předplněn z údaje v programovém instalačním souboru, uživatel jej může změnit.

 Po ukončení dekomprese dat jsou dány uživateli k výběru soubory pro obnovení (viz. kapitola Obnovování 1:1).

Vlastní obnova probíhá za shodných podmínek jako obnova 1:1.

 Pokud je vše v pořádku, jsou smazány pracovní adresáře. Obnova je zaznamenána do žurnálu !

 Po skončení obnovy jsou na všech cestách definovaných v programovém instalačním souboru smazány indexy. Uživatel je vyzván k provedení rekonstrukce indexů.

#### Kontrolní vazby

Tato funkce slouží k tomu, aby se uživatel ujistil, že jeho datová oblast je v pořádku. Funkce zjišťuje, nejsou-li porušeny základní logické vazby v datových oblastech. Nejsou-li porušeny, tzn. kontrola proběhne v pořádku, je předpoklad (i když ne 100% jistota), že datová oblast je v pořádku. V tomto případě má význam také zálohovat data (viz. výše), takže tato funkce automaticky předchází oběma způsobům zálohování.

Funkce by měla být použita jednak preventivně (periodicita je odvislá od velikosti dat – ale obecně platí čím častěji, tím lépe) a vždy, pokud dojde k jakékoliv havárii systému IES, ať už z jakýchkoliv příčin, nebo pokud došlo k vážnější havárii či problémům s operačním systémem, síťovým systémem, hardwarem, a ve své podstatě i s jinými systémy, které jsou na počítači souběžně zpracovávány.

 $\_$  , and the set of the set of the set of the set of the set of the set of the set of the set of the set of the set of the set of the set of the set of the set of the set of the set of the set of the set of the set of th

Před spuštěním funkce je vhodné provést rekonstrukci indexů. Pokud kontrola vazeb vykáže chyby, a rekonstrukce nebyla provedena, pokuste se nejdříve provést rekonstrukci a kontrolu opakujte. Pokud kontrola vykazuje chyby i nadále, vytiskněte si protokol chyb a poraďte se Vaším distributorem o způsobu řešení.

**\_\_\_\_\_\_\_\_\_\_\_\_\_\_\_\_\_\_\_\_\_\_\_\_\_\_\_\_\_\_\_\_\_\_\_\_\_\_\_\_\_\_\_\_\_\_\_\_\_\_\_\_\_\_\_\_\_\_\_\_\_\_\_\_\_\_\_\_\_\_\_\_\_\_\_\_\_\_\_\_\_\_\_\_**

Nezálohujte data, na kterých kontrola vazeb vykazuje chyby. Pro speciální účely je umožněno, aby zálohování proběhlo, přestože automaticky spuštěná kontrola dat před zálohováním chyby vykáže, ale tomuto postupu (zálohování chybných dat) se raději vyhněte.

### Převod číselníků

Převádí se obecné (společné) číselníky a číselníky příslušné v jednotlivých modulech.

Obecné číselníky se převádí v modulu **Správce soubor**ů po zvolení **funkce P**ř**evod**  č**íselník**ů zadáte rok, ze kterého se mají číselníky kopírovat a potvrzením rozhodnutí o převodu číselníků se Vám nabídnou jednotlivé číselníky, které selektujeme hromadně (klávesou F3 nebo příslušnou ikonou) a nebo jednotlivě (ENTREM příp. ikonou), potvrzením výběru OK nebo F2 se provede kopie zvolených číselníků.

Dále je nutno provést **Rekonstrukci index**ů v nabídce funkcí **Soubory**.

Pro převod příslušných číselníků v jednotlivých modulech provádíme:

modul Účetnictví

- Ostatní funkce
- Převod algoritmů výkazů (zadává se rok, ze kterého se mají kopírovat)
- Převod algoritmů plánu účtů (zadává se rok, ze kterého se mají kopírovat)

modul Fakturace

- Ostatní funkce
- Přenosy dat
- Převod dat z minulého roku
	- o Převod číselníků
		- Rok, z kterého bude převod proveden
		- Kniha faktur vydaných
		- Fakturační položky
	- o Převod faktur
		- Rok, z kterého bude převod proveden

Rozhodnutí zda převádět faktury **Nezaplacené** (nabídnou se pouze faktury, které nejsou zcela uhrazené), nebo **Všechny** (nabízí se všechny faktury bez ohledu na úhrady)

Zobrazí se zvolené faktury, selekcí buď jednotlivých faktur nebo hromadnou selekcí faktur se označí a potvrzením výběru se převedou do následujícího roku

modul Likvidace faktur došlých Ostatní funkce

- Přenosy dat
- Převod dat z minulého roku
	- o Převod číselníků
		- Rok, z kterého bude převod proveden Kniha faktur došlých

 $\_$  , and the set of the set of the set of the set of the set of the set of the set of the set of the set of the set of the set of the set of the set of the set of the set of the set of the set of the set of the set of th

Fakturační položky

- o Převod faktur
	- Rok, z kterého bude převod proveden

**\_\_\_\_\_\_\_\_\_\_\_\_\_\_\_\_\_\_\_\_\_\_\_\_\_\_\_\_\_\_\_\_\_\_\_\_\_\_\_\_\_\_\_\_\_\_\_\_\_\_\_\_\_\_\_\_\_\_\_\_\_\_\_\_\_\_\_\_\_\_\_\_\_\_\_\_\_\_\_\_\_\_\_\_**

Volba zda převádět faktury **Nezaplacené** (nabídnou se pouze faktury, které nejsou zcela uhrazené), nebo **Všechny** (nabízí se všechny faktury bez ohledu na úhrady)

Zobrazí se zvolené faktury, selekcí buď jednotlivých faktur nebo hromadnou selekcí faktur se označí a potvrzením výběru se převedou do následujícího roku

modul Pokladna

**\_** 

- Ostatní funkce
- Přenosy dat
- Převod číselníků modulu z minulého roku
	- Rok, z kterého bude převod proveden

 Převede se číselník Pokladen s počátečním stavem Převede se číselník Pokladních případů

#### **Tímto jsou p**ř**evedeny obecné** č**íselníky a** č**íselníky jednotlivých modul**ů **tak, aby bylo možno pracovat v nov**ě **založeném roce.**

#### **Uzav**ř**ení ú**č**etního období**

Funkce uzavření účetního období slouží k zablokování uzavíraného období a všech předchozích období proti přepisu uzavřených dat.

Tato funkce je v modulu Správce souborů – Uzavření účetního období, zadáním období, které chcete uzavřít. **Uzav**ř**ení lze zrušit** zadáním nižšího období (např. 00/0000).

### **Tiskový modul s Grafickým editorem formulá**řů **Windows**

Vytvoření výstupní sestavy v kterémkoliv modulu je v reprezentováno pomocí Grafického editoru formulářů Windows. Systém IES nabízí dvě možnosti tvorby výstupních sestav.

První možností je vytvoření sestavy do textového souboru. Sestava je generována přímo programem, nebo pomocí definice ve Znakovém editoru formulářů. U těchto typů sestav program transformuje a agreguje data do formy tiskové sestavy v obecném textovém souboru, který je pak zobrazen Grafickým editorem formulářů Windows, a to přes formuláře (\*.pts – viz výše) "Portrait.pts", "Landscap.pts" nebo "LandscapLong.pts". Aby v této sestavě odpovídalo stránkování v textovém souboru definicím ve formulářích \*.pts, musíte správně nastavit položku "počet řádků na stránce" v programovém instalačním souboru. Znakový editor formulářů je řazen mezi věcné moduly a je předmětem zvláštní dokumentace. Spouští se jako externí modul Ies\_Edfo.exe

Druhou možností pro některé typy sestav je vytvoření předpisu sestavy pomocí grafického editoru formulářů Windows. Zde je systémem Ies vytvořen datový vzorek, jehož reprezentace je definována v souborech \*.pts. Grafický editor sestav je umístěn ve Správci systému pod nabídkou (funkcí) **Editace formulá**řů.

 $\_$  , and the set of the set of the set of the set of the set of the set of the set of the set of the set of the set of the set of the set of the set of the set of the set of the set of the set of the set of the set of th

Tiskové sestavy jsou tedy realizovány:

jednak pomocí Znakového editoru formulářů (viz příslušná dokumentace), kdy výsledkem je definovaný tvar tiskové sestavy v textovém souboru, který je pak zobrazen Grafickým editorem formulářů Windows, a to přes formuláře (\*.pts – viz výše) "Portrait.pts", "Landscap.pts" nebo "LandscapLong.pts"

- jednak pomocí Grafického editoru formulářů Windows, kdy implementovaný software firmy Sinea podle tiskové předlohy a vybraných dat sestavu vytváří a zobrazuje, aniž by sám vytvářel její formu na disku (ať už v jakémkoli tvaru).

V konečné fázi je sestava vždy nabídnuta pomocí Tiskového modulu, který je prakticky Grafickým editorem formulářů Windows (v tiskovém modulu bez možnosti úpravy) k prohlížení a tisku. Tato fáze je již z pohledu systém Windows samostatným procesem, proto sestavu nemusíte zavírat, aby bylo možno pokračovat v dalším zpracování, případně můžete mít k dispozici v jednom čase několik procesů s různými sestavami.

**\_\_\_\_\_\_\_\_\_\_\_\_\_\_\_\_\_\_\_\_\_\_\_\_\_\_\_\_\_\_\_\_\_\_\_\_\_\_\_\_\_\_\_\_\_\_\_\_\_\_\_\_\_\_\_\_\_\_\_\_\_\_\_\_\_\_\_\_\_\_\_\_\_\_\_\_\_\_\_\_\_\_\_\_**

Způsob ovládání je předmětem příslušné dokumentace v elektronické podobě od firmy Sinea software.

## **Nastavení výstupu/exportu znakových sestav**

Znakové sestavy, které jsou realizovány přes Znakový editor formulářů nebo jsou generovány samotným programem, jsou při prohlížení sestavy uloženy v pracovním textovém souboru. Tyto sestavy lze exportovat do jiných systémů. K nastavení výstupu/exportu těchto sestav slouží externí modul Ies\_Expo.exe.

 Grafické sestavy, realizované Grafickým editorem formulářů Windows prakticky nejsou ukládány a při tisku i prohlížení jsou generovány grafickým editorem formulářů Windows dle předlohy, uložené v souborech \*.pts. Tyto sestavy nelze exportovat do jiných systémů, neboť jsou grafické.

 V modulu Ies\_Expo.exe lze v současné době definovat výstup (export) přes tyto systémy:

- **Sinea**, což je zobrazovač grafického editoru sestav Windows. Pomocí něj se v konečné fázi zobrazují i znakové sestavy. Toto je standardní nastavení systému IES.
- **Manager Ies-DOS**. Tento byl používán v DOS-ovských verzích systému IES. Vzhledem k jeho oblíbenosti u uživatelů a některým výhodám oproti grafickému zobrazovači Sinea je jako pomůcka zařazen i do verze IES WIN. Manager je uložen jako program Ies\_Prma.exe.
- **Textový soubor**. Zde je možno uložit sestavu do diskového textového souboru a s ním pak dále libovolně pracovat.
- Microsoft Word. Výstup bude proveden to textového procesoru Microsoft Word.
- Microsoft Excel . Výstup bude proveden do tabulkového procesoru Microsoft Excel. Zde upozorňujeme na to, že daná sestava by měla být sloupcově členěna (jako tabulka), jinak nebude v Excelu zobrazena dostatečně čitelně.

Tyto definice (nastavení) lze kdykoli měnit v průběhu jakéhokoli modulu, aniž by tento musel být uzavřen, nebo muselo být uazvřeno některé z jeho oken. Prakticky systém IES funguje tak, že těsně před tvorbou znakové sestavy je zjištěno, kam má být tato směrována, a dle toho se vytvoří příslušný formát sestavy.

K jednotlivým nastavením jsou v záložkách definovány další parametry, které ovlivňují formát sestavy tak, aby daná sestava co nejlépe vyhovovala Vašim potřebám (v závislosti na daném systému, kterým je dále zpracovávána).

 $\_$  , and the set of the set of the set of the set of the set of the set of the set of the set of the set of the set of the set of the set of the set of the set of the set of the set of the set of the set of the set of th

## **Uživatelsky definované výstupy pomocí jazyka SQL**

 Ve všech modulech systému Ies, kde je nabídka **Výstupní sestavy**, je poslední podnabídkou funkce **Uživatelsky definované výstupy**. Tyto jsou zpracovány pomocí SQL dotazů a značně rozšiřují flexibilitu systému IES. Pomocí tohoto prostředku je možno vytvořit prakticky jakoukoli sestavu, respektive výstup. Lze zde navíc spolupracovat s jinými databázemi, ať už ve formátu Paradox, dBase, MsAccess nebo SQL server.

**\_\_\_\_\_\_\_\_\_\_\_\_\_\_\_\_\_\_\_\_\_\_\_\_\_\_\_\_\_\_\_\_\_\_\_\_\_\_\_\_\_\_\_\_\_\_\_\_\_\_\_\_\_\_\_\_\_\_\_\_\_\_\_\_\_\_\_\_\_\_\_\_\_\_\_\_\_\_\_\_\_\_\_\_**

 Spolu se systémem IES jsou dodávány některé uživatelsky definované výstupy, např. tisk adresáře dodavatelů/odběratelů na štítky.

Při spuštění této funkce jsou Vám standardní formou nabídnuty výstupy, které jste si definovali, respektive máte možnost definovat další. Při výběru jednoho z výstupů se spustí definovaný dotaz SQL., který vytvoří vzorek dat, a je Vám nabídnuta možnost tento vzorek zpracovat pomocí **Sinea** (zobrazovač grafického editoru sestav Windows), **Manager Ies-DOS**, **Textový soubor**, **Microsoft Word** nebo **Microsoft Excel**.

Definice těchto výstupů je z hlediska systému Ies poměrně jednoduchá a způsob zadávání se neliší od jiných funkcí systému IES. Problémem je nutnost znalosti standardu jazyka SQL a detailní znalost struktury datové oblasti systému IES.

Popis standardu jazyka SQL není náplní (a ani nemůže být – viz autorská práva) námi dodávaných dokumentací k systému IES. Detailní popis struktury datové oblasti IES není předmětem této dokumentace, neboť je značně složitý a pro běžného uživatele prakticky nečitelný. Popis struktury jsme schopni poskytnout uživateli v elektronické podobě na požádání.

Z uvedeného vyplývá, že tato funkce je mocným nástrojem pro tvorbu uživatelských výstupů ze systému IES. Pokud budete mít požadavky na výstupy, které nejsou se systémem IES standardně dodávány, je pro drtivou většinu uživatelů nejschůdnější cesta kontaktovat naši firmu, která Vám tento výstup pomocí uvedeného nástroje vytvoří "na míru", což bude podstatně levnější a flexibilnější, než realizovat tyto výstupy pomocí programů na zakázku.

 $\_$  , and the set of the set of the set of the set of the set of the set of the set of the set of the set of the set of the set of the set of the set of the set of the set of the set of the set of the set of the set of th